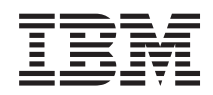

# Systémy IBM - iSeries Manažment systémov Backup, Recovery and Media Services (BRMS)

*Verzia 5, vydanie 4*

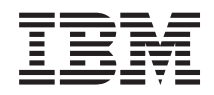

# Systémy IBM - iSeries Manažment systémov Backup, Recovery and Media Services (BRMS)

*Verzia 5, vydanie 4*

#### **Poznámka**

Pred použitím týchto informácií a nimi podporovaného produktu si prečítajte informácie v časti ["Vyhlásenia",](#page-40-0) na [strane](#page-40-0) 35.

#### **Piate vydanie (február 2006)**

Toto vydanie sa týka verzie 5, vydania 4, modifikácie 0 produktu IBM i5/OS (číslo produktu 5722-SS1), BackupRecovery and Media Services (BRMS) (číslo produktu 5722-BR1) a všetkých nasledujúcich vydaní a modifikácií, ak nie je v nových vydaniach určené inak. Táto verzia nebeží na všetkých modeloch RISC (reduced instruction set computer) a nebeží ani na modeloch CISC.

**© Copyright International Business Machines Corporation 2004, 2006. Všetky práva vyhradené.**

# **Obsah**

## **BRMS (Backup, [Recovery](#page-6-0) and Media**

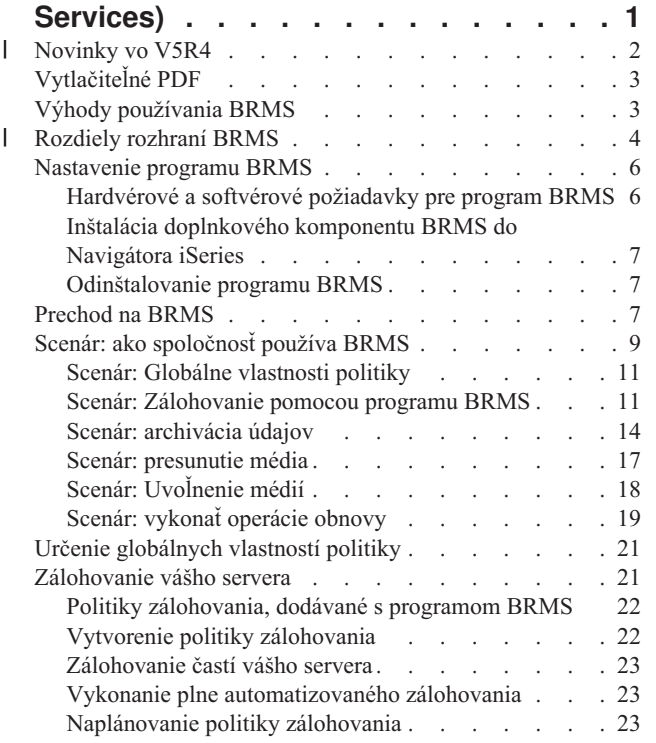

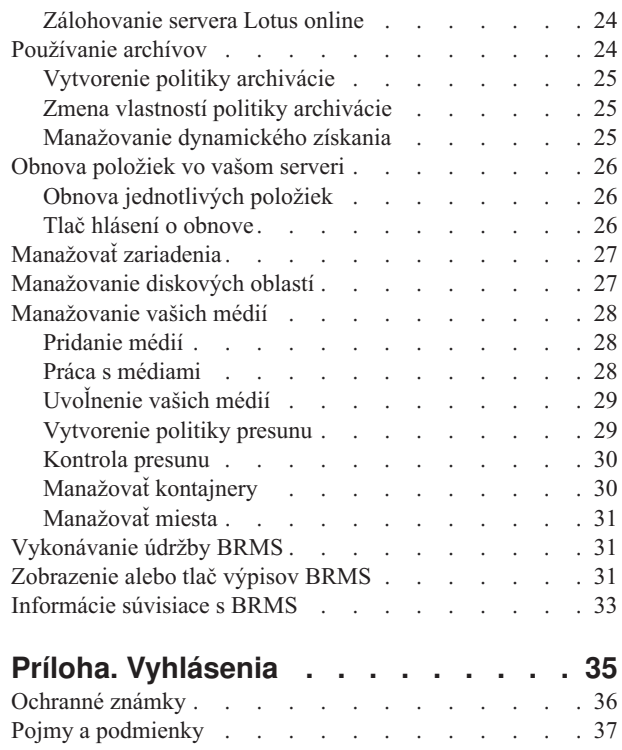

 $\|$ 

|

 $\begin{array}{c} \hline \end{array}$ 

 $\|$ 

# <span id="page-6-0"></span>**BRMS (Backup, Recovery and Media Services)**

Program IBM BRMS (Backup, Recovery and Media Services) vám umožňuje implementovať disciplinovaný prístup k manažovaniu vašich záloh a poskytuje vám metodický spôsob pre opakované získanie stratených alebo zničených údajov.

BRMS predstavuje strategické riešenie IBM pre plánovanie a manažovanie operácií uloženia a obnovy vo vašom | serveri iSeries. Základný produkt BRMS poskytuje všetky funkcie, ktoré väčšina užívateľov iSeries potrebuje na implementáciu plne automatizovanej, jednosystémovej stratégie zálohovania, obnovy a manažmentu médií. Pomocou | BRMS môžete jednoducho manažovať vaše najdôležitejšie a najzložitejšie uloženia vrátane zálohovaní serverov Lotus | online. Tiež podporuje paralelné uloženia knižnice alebo samostatného objektu až do 32 páskových zariadení, čo umožňuje skrátiť dobu uloženia. Tiež môžete váš systém úplne zotaviť v prípade chyby alebo poruchy, alebo môžete obnoviť samostatné objekty alebo knižnice z vašich úložných médií. BRMS taktiež umožňuje vykonať aktivity dennej údržby, ktoré súvisia s vašou zálohovacou rutinou. | | | | |

Okrem týchto zálohovacích a obnovovacích vlastností program BRMS podporuje manažovanie neobmedzeného počtu | médií, zdieľaných páskových zariadení, automatizovaných páskových knižníc, virtuálnych páskových zariadení a serverov IBM Tivoli Storage Manager. BRMS umožňuje sledovanie všetkých vašich médií od ich vytvorenia až po exspiráciu. Už nemusíte sledovať, ktoré položky sa nachádzajú v ktorých jednotkách a riskovať tak nepredvídané prepísanie aktívnych údajov. | | | |

So zmenou a narastaním vašich obchodných potrieb môžete do základného produktu BRMS pridať nové funkcie kúpou | a inštaláciou ďalších volieb. Vlastnosť siete produktu BRMS poskytuje centralizované riadenie viacerých systémov | BRMS v sieti pomocou natívneho TCP/IP, APPN (Advanced Peer-to-Peer Network) alebo obidvoch protokolov. | Sieťový systém BRMS zdieľa inventár a politiky priradené k médiám, ktoré sú manažované v sieťovej skupine BRMS. | Navyše môžu užívatelia zobraziť históriu uložení ktoréhokoľvek systému v sieti z jediného systému. Vlastnosť siete taktiež zjednodušuje duplikáciu médií používaním jedného systému v sieti na duplikáciu médií z iného systému v sieti. Týmito systémami v sieti BRMS môžu byť iné systémy iSeries alebo samostatné oddiely systému i5/OS. | | |

Rozšírené vlastnosti produktu BRMS umožňujú vytvorenie archívov HSM (Hierarchical Storage Manager) s |

dynamickým získaním HSM a automatizovanou migráciou údajov diskovej oblasti. Paralelné uloženia fungujú s |

Rozšírenou funkciou BRMS a umožňujú paralelnú archiváciu a paralelné dynamické získanie samostatného objektu. |

Paralelné dynamické získanie veľkého databázového súboru pomáha znížiť dobu potrebnú pre proces opakovaného |

získania. Tento fakt zvyšuje význam používania podpory pre archiváciu a dynamického získania HSM. Rozšírené |

vlastnosti BRMS umožňujú archiváciu databázových súborov, prúdových súborov a dokumentov na základe frekvencie |

používania, limitu nečinnosti, veľkosti objektu alebo prahov diskových oblastí. |

BRMS poskytuje tradičné znakové rozhranie aj GUI (graphical user interface), ktoré je dostupné ako doplnkový komponent do Navigátora iSeries. Tieto rozhrania sa vzájomne nevylučujú. Môžete používať obe rozhrania, používajúc znakové rozhranie pre niektoré úlohy a doplnkový komponent BRMS pre ostatné úlohy, alebo môžete používať výlučne len jedno rozhranie. Rozdiely medzi týmito rozhraniami BRMS však existujú a mali by ste byť s nimi dopredu oboznámený.

**Dôležité:** BRMS nie je náhradou pre stratégiu zálohovania, obnovy a manažmentu médií; predstavuje nástroj pre implementáciu vašej stratégie. Predtým, než začnete vykonávať zálohovanie pomocou programu BRMS alebo iného produktu, musíte najprv naplánovať vašu stratégiu zálohovania a obnovy.

#### **Súvisiace informácie**

Plánovanie vašej stratégie zálohovania a obnovy

Backup, Recovery and Media Services pre iSeries

#### <span id="page-7-0"></span>**Novinky vo V5R4** |

Vo V5R4 obsahuje doplnkový komponent Navigátora iSeries, Backup, Recovery and Media Services pre i5/OS, množstvo nových funkcií a vylepšení. | |

### **Funkčné vylepšenia** |

| | | | | | | | | | | | | |

| | | | | | | | | | | |

 $\overline{1}$ 

|

Vylepšenia vo verzii 5 vydaní 4 (V5R4) programu BRMS (Backup, Recovery, and Media Services) zahŕňajú: |

- | . Podporu pre virtuálne médium
- | · Schopnosť vytvorenia a manažovania politík archivácie
- | · Schopnosť manažovania informácií o diskových oblastiach, uložených v BRMS
- | Schopnosť manažovania kontajnerov médií a oblastí kontajnerov
- | Vylepšené riadenie servera Tivoli Storage Manager (TSM)
- v Zlepšenie výkonu pre Sprievodcu obnovením |
- v Vylepšite vlastnosti politiky zálohovania, aby zahrňovali nasledujúce atribúty: |

#### **Ukončovací program položky na uloženie**

Umožňuje vám špecifikovať ukončovací program, ktorý sa spustí po uložení položky, alebo po vykonaní pokusu o uloženie. Tento ukončovací program môžete použiť ako súčasť vašich procedúr obnovy po chybe, aby ste určili príčinu zlyhania položky.

#### **Zoznam záloh pre stratené objekty**

Manažuje zoznam objektov, ktoré neboli uložené z dôvodu chyby. Ak sa napríklad objekt práve používa, uloženie zlyhá. Tento objekt bude pridaný do zoznamu záloh pre stratené objekty, čím je umožnené vykonanie uloženia neskôr.

#### **Označenie uložených položiek pre duplikáciu**

Umožňuje jednoduché vytvorenie viacerých kópií položky zálohovania, aby mohla byť odoslaná na úložné miesto mimo firmy kvôli úschove.

#### **Vnútiť úplné zálohovanie**

Umožňuje špecifikovať, že úplné zálohovanie má byť vykonané po exspirácii daného počtu dní od posledného úplného zálohovania.

v Vylepšite globálne vlastnosti politiky, aby zahrňovali nasledujúce atribúty: |

#### **Filtrovanie a zaprotokolovanie správ**

Umožňuje pridať identifikátory správ protokolu do zoznamu správ, ktoré nechcete zaznamenať do protokolu BRMS.

#### **Distribúcia správ**

Umožňuje pridať identifikátory správ protokolu do zoznamu správ, ktoré chcete elektronicky distribuovať do mobilného telefónu, pagera alebo internetovej poštovej schránky.

#### **Doba notifikácie offline**

Označuje ako často chcete, aby vás aktuálny systém upozornil, ak nedokáže komunikovať s iným systémom v sieti.

#### **Rozhrania na spustenie pri obmedzenom stave siete**

Umožňuje definovať špecifické rozhrania, ktoré chcete, aby BRMS v obmedzenom stave spustilo na vykonávanie operácií siete BRMS.

### **Vylepšenia v informáciách**

Vo V5R4 témy BRMS (Backup Recovery and Media Services) je pridaných niekoľko strán o spôsobe používania | nových funkcií a sú pridané a vylepšené informácie o existujúcich scenároch a informácie súvisiace s úlohami. Okrem | toho bola znateľne zaktualizovaná a vylepšená online pomoc pre BRMS. Kniha *Backup Recovery and Media Services* | *(BRMS) for i5/OS* (SC41-5345-05) bola pre užívateľov znakového rozhrania zaktualizovaná týmito novými funkčnými | vylepšeniami. |

### <span id="page-8-0"></span>**Ako určiť, čo je nové alebo zmenené** |

- Ak chcete určiť, kde nastali technické zmeny, použite tieto informácie: |
- | Obrázok > na označenie, kde začína nová alebo zmenená informácia.
- | Obrázok « na označenie, kde končí nová alebo zmenená informácia.

Ak chcete získať ďalšie informácie o tom, čo je nové alebo sa zmenilo v tomto vydaní, pozrite si Poznámky pre | užívateľov. |

## **Vytlačiteľné PDF**

Toto použite, ak chcete zobraziť a tlačiť PDF s týmito informáciami.

Ak chcete zobraziť alebo prevziať verziu PDF tohto dokumentu, vyberte Backup, [Recovery](rzai8.pdf) and Media Service (približne 584 KB).

### **Uloženie súborov PDF**

Ak chcete uložiť dokument PDF do vašej pracovnej stanice pre zobrazenie alebo vytlačenie:

- 1. Pravým tlačidlom myši kliknite na PDF vo vašom prehliadači (pravým tlačidlom myši kliknite na odkaz uvedený vyššie).
- 2. Kliknite na voľbu, ktorá uloží PDF lokálne. |
	- 3. Prejdite do adresára, do ktorého chcete PDF uložiť.
	- 4. Kliknite na **Uložiť**.

### **Prevzatie programu Adobe Reader**

Ak chcete zobraziť alebo vytlačiť tieto dokumenty PDF, vo vašom systéme musíte mať nainštalovaný program Adobe |

Reader. Môžete prevziať bezplatnú kópiu z [webovej](http://www.adobe.com/products/acrobat/readstep.html) lokality Adobe (www.adobe.com/products/acrobat/readstep.html) |

. |

## **Výhody používania BRMS**

BRMS (Backup, Recovery and Media Services) poskytuje robustné a ľahko použiteľné grafické užívateľské rozhranie na vykonávanie operácií uloženia a obnovy a manažovanie médií.

V systéme i5/OS existuje niekoľko spôsobov vykonávania operácií zálohovania a obnovy. Môžete použiť natívne |

príkazy uloženia a obnovy, voľby Uložiť z ponuky alebo vytvoriť programy CL. BRMS však poskytuje dynamickejšie |

riešenie, ktoré neberie do úvahy len vaše potreby pre zálohovanie a obnovu, ale umožňuje aj jednoduchší manažment |

médií a poskytuje schopnosti archivácie zriedka používaných objektov. BRMS poskytuje nasledujúce pridané funkcie, |

ktoré neposkytujú iné riešenia zálohovania: |

#### **Robustné grafické užívateľské rozhranie**

Grafické užívateľské rozhranie BRMS je dostupné ako doplnkový komponent programu iSeries™ Navigator. Rozhranie BRMS poskytuje jemnejšie zálohovanie samostatných súborov a adresárov, schopnosti vytvorenia politík pre riadenie archivácie a zálohovania vo vašom systéme, jednoduchú dotazovaciu funkciu histórie uložení pre rýchle nájdenie položiek na obnovu a jednoduchú a efektívnu metódu manažovania médií a zariadení používanú pre operácie uloženia BRMS.

#### **Prispôsobené operácie uloženia**

BRMS prináša niekoľko štandardných politík, ktoré pokrývajú vaše potreby, ale môžete tiež vytvoriť prispôsobené politiky, ktoré údaje uložia na základe špecifických požiadaviek vašej spoločnosti. Máte možnosti na vytvorenie politík archivácie, ktoré poskytujú systematický prístup pre uloženie zriedka používaných objektov na médium z dôvodu uvoľnenia priestoru vo vašom systéme ako aj politiky

<span id="page-9-0"></span>zálohovania, ktoré vykonávajú operácie uloženia na údajoch, ktoré sú rozhodujúce pre vaše každodenné operácie. Tiež si môžete zvoliť zálohovanie samostatných súborov alebo adresárov, alebo vykonať postupné zálohovanie a zálohovanie serverov Lotus online, zatiaľ čo sú aktívne.

#### **Postupné uloženie a uloženie servera Lotus online**

BRMS umožňuje uložiť servery Lotus, zatiaľ čo sú aktívne. Tiež môžete jednoducho definovať položky, ktoré chcete v operácii uloženia vynechať.

#### **Vylepšená ukladanie počas aktivity**

BRMS umožňuje používanie servera počas celej doby alebo časti procesu uloženia, čo pomáha znížiť alebo odstrániť váš prestoj pre niektoré operácie uloženia.

#### **Podpora paralelného uloženia a obnovy**

BRMS poskytuje možnosť uloženia knižníc a objektov do viacerých zariadení naraz. Na tento účel môžete použiť až 32 zariadení.

#### **Vlastnosť siete**

Vložením viacerých systémov do siete BRMS môžete zdieľať politiky BRMS, informácie o médiách a úložné miesta po celej sieti. Toto vám umožňuje manažovať uloženia a obnovy vo všetkých vašich systémoch konzistentným spôsobom.

#### **Manažment médií a zariadení**

BRMS vám umožňuje udržiavať inventár vašich médií a sledovať všetko, čo sa na nich nachádza. Počas zálohovania sa od programu BRMS dozviete, ktorú pásku treba použiť, preto sa už nemusíte obávať, že dôjde k prepísaniu aktívnych údajov. Navyše môžete manažovať zariadenia ako napríklad servery Tivoli Storage Manager (TSM), ak chcete uložiť vaše uložené údaje.

#### **Detailné zotavenie po chybe**

Po každom zálohovaní môžete vytlačiť hlásenie o zotavení po chybe, ktoré vám pomôže pri obnove vášho systému. Tiež vás bude informovať, ktoré médiá a ktoré časti systému musíte obnoviť. **Poznámka:** Po každom naplánovanom zálohovaní sa odporúča vytlačenie hlásenia o zotavení po chybe. V prípade, ak dôjde k neplánovanému vypnutiu systému, toto hlásenie vám pomôže pri obnove celého vášho systému.

#### **Súvisiace koncepty**

["Zálohovanie](#page-29-0) servera Lotus online" na strane 24

BRMS (Backup, Recovery and Media Services) podporuje zálohovanie databáz servera Lotus online (napríklad Domino a Quickplace). **Záloha online** je záloha uskutočnená počas používania databáz servera Lotus; neexistujú tu žiadne synchronizačné body ukladania počas aktivity. Zálohy online môžete nasmerovať do páskového zariadenia, knižnice médií, úložného súboru alebo servera Tivoli Storage Manager.

#### **Súvisiace úlohy**

"Práca s [médiami"](#page-33-0) na strane 28

Po pridaní médií do inventára BRMS môžete tieto médiá zobraziť na základe vami uvedených kritérií, akými sú názov média, stav, oblasť média alebo dátum ukončenia platnosti.

#### "Tlač hlásení o [obnove"](#page-31-0) na strane 26

Pri zálohovaní vášho systému pomocou BRMS sa zaznamenajú informácie o každej zálohovanej položke do histórie uložení. Informácie v histórii uložení sa používajú na vytvorenie **hlásenia o obnove**, ktoré vás prevedie úplnou obnovou systému. Ak by váš systém zlyhal alebo by došlo k havárii, výpis o obnove môžete použiť na jeho obnovu až do bodu, v ktorom bol pred zlyhaním.

"Vytvorenie politiky [zálohovania"](#page-27-0) na strane 22

Ak chcete vytvoriť novú politiku zálohovania, môžete použiť Sprievodcu **novou politikou zálohovania** v Navigátore iSeries.

### **Rozdiely rozhraní BRMS** |

Manažovať zálohovanie, operácie obnovy a vaše médiá pomocou BRMS môžete buď použitím doplnkového |

komponentu BRMS do Navigátora iSeries alebo cez znakové rozhranie. Ak ste už znakové rozhranie používali a chcete | radšej použiť doplnkový komponent BRMS, musíte porozumieť rozdielom medzi týmito dvoma rozhraniami. |

## **Rozdiely v terminológii** |

Nasledujúca tabuľka opisuje rozdielnu terminológiu, ktorá existuje v každom rozhraní a definície týchto pojmov. |

*Tabuľka 1. Rozdiely v terminológii medzi doplnkovým komponentom BRMS a znakovým rozhraním* |

| Doplnkový komponent BRMS do<br>Navigátora iSeries | Znakové rozhranie                                | Definícia                                                                                                    |
|---------------------------------------------------|--------------------------------------------------|----------------------------------------------------------------------------------------------------|
| Politika zálohovania                              | Riadiaca skupina zálohovania a politika<br>médií | Politika zálohovania je skombinovanie<br>atribútov riadiacej skupiny zálohovania a<br>politiky médií do znakového rozhrania.<br>Obe z týchto funkcií riadia ako, kedy a<br>kde sa vykoná zálohovanie. |
| Uloženie len zmien                                | Kumulatívne zálohovanie bez prírastkov           | Uloží len tie položky, ktoré sa zmenili od<br>posledného úplného uloženia.                                                                                                    |
| Oblasť médií                                      | Trieda média                                     | Zoskupenie médií na základe podobných<br>charakteristík, napríklad hustoty a<br>kapacity.                                                                                                    |
| Disková oblasť                                    | Pomocná úložná oblasť                            | Softvérom definované zoskupenie<br>diskových úložných jednotiek v systéme.                                                                                                    |
| Skupina diskových oblastí                         | Trieda pomocnej úložnej oblasti                  | Skupina diskových oblastí, ktoré sú<br>organizované podľa podobného účelu.                                                                                                    |
| Kontajnerová oblasť                               | Trieda kontajnera                                | Zoskupenie podobných typov kontajnerov,<br>ktoré uchovávajú podobné jednotky médií.                                                                                                    |

### **Rozdiel v kompatibilite** |

Ak práve používate riadiace skupiny znakového rozhrania a tieto nereferencujú systémovú politiku (\*SYSPCY), politiku archivácie (\*ARCPCY) a politiku zálohovania (\*BKUPCY) a nezdieľajú politiky médií medzi riadiacimi skupinami, potom použitie doplnkového komponentu BRMS nebude mať žiadny funkčný dopad na vaše riadiace | | |

skupiny znakového rozhrania. Ak toto neplatí, prečítajte si tieto informácie: |

Politiky archivácie a zálohovania vytvorené doplnkovým komponentom BRMS sa dajú zobraziť a spustiť zo znakového rozhrania. Riadiace skupiny vytvorené zo znakového rozhrania sa tiež dajú zobraziť a upraviť cez vlastnosti politiky zálohovania a archivácie doplnkového komponentu BRMS. Ak doplnkový komponent BRMS bude chcieť zmeniť riadiacu skupinu vytvorenú alebo upravenú znakovým rozhraním, užívateľovi sa zobrazí správa; užívateľ sa bude môcť rozhodnúť medzi zrušením operácie alebo jej pokračovaním. Zmena riadiacich skupín, vytvorených v znakovom rozhraní, pomocou doplnkového komponentu BRMS sa však neodporúča až pokým neporozumiete nasledovnému: | | | | | |

 $\mathbf{L}$ v Politiky archivácie a zálohovania doplnkového komponentu BRMS sú navrhnuté ako navzájom nezávislé. To | znamená, že uskutočnenie zmeny v jednej politike neovplyvní druhú politiku. Aby bola zaručená táto nezávislosť, | | riadiacim skupinám aktualizovaným pomocou doplnkového komponentu BRMS budú odstránené všetky referencie do systémovej politiky (\*SYSPCY), politiky archivácie (\*ARCPCY) a politiky zálohovania(\*BKUPCY) znakového | rozhrania. Tieto referencie budú opakovane vytvorené a nahradené aktuálnymi hodnotami v čase uloženia politiky | | zálohovania doplnkovým komponentom BRMS. Politika archivácie, zálohovania alebo systémová politika neovplyvňuje politiky zálohovania alebo archivácie vytvorené alebo upravené pomocou tohto doplnkového | | komponentu BRMS. Výnimkami sú funkcia siete, výnimky pri odhlásení a podsystém pre kontrolu ovládacích | prvkov v systémovej politike, ktoré používa doplnkový komponent BRMS.

v Doplnkový komponent BRMS skryje politiku médií pred užívateľom (neexistujú žiadne funkcie doplnkového komponentu BRMS na zobrazenie alebo úpravu politík médií). Atribúty politiky médií sa dajú nepriamo zobraziť a upraviť cez vlastnosti politiky zálohovania a archivácie. Ako bolo poznamenané v predošlom, politiky archivácie a zálohovania doplnkového komponentu BRMS sú navrhnuté ako navzájom nezávislé. Aby bolo toto zaručené, doplnkový komponent BRMS vytvorí novú politiku médií na základe práve používanej v prípade, ak riadiaca skupina, ktorú upravujete, obsahuje politiku médií, ktorú používajú iné riadiace skupiny, alebo je dodanou politikou médií BRMS. Ak je vytvorená nová politika médií, riadiaca skupina bude zmenená pre použitie novej politiky. | | | | | | |

- <span id="page-11-0"></span>| • Ak vytvoríte novú politiku zálohovania alebo archivácie pomocou doplnkového komponentu BRMS, použije sa nová politika médií, ktorá bude dynamicky vytvorená. |
- v Zmeny uskutočnené v iných politikách nedodaných spoločnosťou IBM budú mať dopad na doplnkový komponent BRMS. | |
- **Súvisiace informácie**

|

- Backup, Recovery and Media Services pre iSeries |
- Backup, [Recovery](http://www-1.ibm.com/servers/eserver/iseries/service/brms/pluginfaq.htm) and Media Services: často kladené otázky |

## **Nastavenie programu BRMS**

Pracovať s doplnkovým komponentom BRMS (Backup Recovery and Media Services) do Navigátora iSeries môžete po inštalácii tohto programu do vášho systému.

BRMS je doplnkový komponent do Navigátora iSeries, grafického rozhrania pre server iSeries. **Doplnkový komponent** je program, ktorý je vytváraný oddelene od Navigátora iSeries, aj keď pri inštalácii vyzerá a funguje ako zvyšok Navigátora iSeries.

## **Hardvérové a softvérové požiadavky pre program BRMS**

Pred nainštalovaním doplnkového komponentu BRMS do Navigátora iSeries skontrolujte, že váš systém iSeries a klient vyhovujú potrebným požiadavkám.

### **Požiadavky pre váš server iSeries**

- v i5/OS verzia 5 vydanie 4 (5722-SS1) alebo novší
	- Backup, Recovery and Media Services (5722-BR1 \*BASE)
	- Media and Storage Extensions (5722-SS1 voľba 18)
	- IBM iSeries Access for Windows (5722-XE1) a Navigátor iSeries

### **Voliteľne inštalovateľné vlastnosti pre BRMS**

Okrem požiadaviek pre iSeries môžete tiež nainštalovať voliteľné vlastnosti programu BRMS, ktoré poskytujú ďalšie funkcie. Tieto vlastnosti môžete zakúpiť oddelene.

- | BRMS -- Vlastnosť siete (5722-BR1 voľba 1)
	- BRMS -- Rozšírené vlastnosti (5722-BR1 voľba 2)
	- Rozhrania API Tivoli Storage Manager (5733-197 \*BASE)

**Poznámka:** Táto voľba sa vyžaduje, ak plánujete používať servery TSM.

### **Požiadavky pre vaše PC**

- v Procesor: minimálne 850 MHz
- v Pamäť: odporúča sa 512 MB pre všetky platformy
- v Obrazovka: Minimálne rozlíšenie 800 x 600. Ak máte na niektorých paneloch problém s čítaním fontov, vyskúšajte rozlíšenie obrazovky 1024x768 alebo lepšie.
- v Operačný systém: Microsoft Windows 2000, Microsoft Windows NT 4.0 s balíkom Microsoft Service Pack 5 alebo novším, Microsoft Windows XP, Microsoft Windows Server 2003 a novší
- IBM iSeries Access for Windows s nainštalovaným programom Navigátor iSeries

#### **Súvisiace úlohy**

"Inštalácia [doplnkového](#page-12-0) komponentu BRMS do Navigátora iSeries" na strane 7

Ak chcete konfigurovať a riadiť operácie uloženia vo vašom systéme, nainštalujte do Navigátora iSeries doplnkový komponent BRMS (Backup, Recovery and Media Services).

## <span id="page-12-0"></span>**Inštalácia doplnkového komponentu BRMS do Navigátora iSeries**

Ak chcete konfigurovať a riadiť operácie uloženia vo vašom systéme, nainštalujte do Navigátora iSeries doplnkový komponent BRMS (Backup, Recovery and Media Services).

Pred inštaláciou BRMS najprv skontrolujte, že váš server iSeries a PC vyhovuje hardvérovým a softvérovým |

požiadavkám. Po inštalácii požadovaného softvéru a vami vybratých voliteľných vlastností môžete nainštalovať | doplnkový komponent BRMS do Navigátora iSeries: |

- 1. V Navigátore iSeries pravým tlačidlom myši kliknite na **Moje pripojenia** a vyberte **Inštalačné voľby** → **Nainštalovať doplnkové komponenty**.
- 2. Na paneli Install Plug-ins vyberte server, z ktorého chcete plug-in inštalovať (musí to byť server, ktorý má nainštalovaný produkt BR1) a kliknite na **OK**.
- 3. Zadajte názov a heslo vášho užívateľského profilu i5/OS v paneli Heslo a kliknite na **OK**. (Môžete byť vyzvaný na zadanie hesla Windows, ale toto heslo musí byť heslom užívateľského profilu i5/OS.)

**Poznámka:** Niektoré operačné systémy Windows vyžadujú, aby sa heslo operačného systému Windows a užívateľského profilu i5/OS zhodovalo.

- 4. Ako ďalšie sa objaví vyhľadanie komponentov plug-in vo vybratom systéme. Keď sa zobrazí panel Plug-in Selection, označte začiarkovacie políčko Backup, Recovery and Media Services a kliknite na **Next**.
- 5. Pri prvom použití Navigátora iSeries po inštalácii doplnkového komponentu sa zobrazí panel kontroly Navigátora iSeries. Kliknite na **Scan Now**. Ak nekliknete na tlačidlo Kontrolovať teraz, nainštalovaný doplnkový komponent bude deaktivovaný a nebude zobrazený v Navigátore iSeries.

#### **Súvisiace koncepty**

["Hardvérové](#page-11-0) a softvérové požiadavky pre program BRMS" na strane 6

Pred nainštalovaním doplnkového komponentu BRMS do Navigátora iSeries skontrolujte, že váš systém iSeries a klient vyhovujú potrebným požiadavkám.

## **Odinštalovanie programu BRMS**

Možno budete chcieť odinštalovať doplnkový komponent BRMS do Navigátora iSeries, ak treba.

Ak chcete odinštalovať plug-in BRMS, postupujte nasledovne:

- 1. Prejdite do adresára programu iSeries Access for Windows vo vašom PC a spravte dvojité kliknutie na **Selektívne nastavovanie**.
- 2. Na paneli Selective Setup kliknite na **Next** .
- 3. Na paneli Selective Setup Options vyberte **Ignore, I'm going to uninstall components**.
- 4. Zrušte výber programu **Backup, Recovery and Media Services** v paneli Výber komponentu.
- 5. Na paneli Component Selection kliknite na **Next**. Program Backup, Recovery and Media Services musí byť na paneli Start Copying Files v zozname komponentov, ktoré sa majú odstrániť.
- 6. Počkajte, kým program skončí odstraňovanie súborov.
- 7. Na paneli Start Copying Files kliknite na **Next**.
- 8. Na paneli Setup Complete kliknite na **Finish**.

## **Prechod na BRMS**

Ak na vytváranie záloh používate program Operational Assistant alebo iSeries Navigator Backup a chceli by ste prejsť na BRMS kvôli výhodám, ktoré ponúka, vašu stratégiu zálohovania môžete ľahko migrovať do BRMS.

### **Krok 1: pridanie média**

Jednou z veľkých výhod programu BRMS je, že manažuje vaše médiá za vás. Preto pred vytvorením zálohy pomocou programu BRMS musíte pridať médiá do inventára médií BRMS. Sprievodca **pridaním média** vám umožňuje pridať

záložné médium do oblasti médií, ktorú už používa program Backup, Recovery and Media Services. Tiež umožňuje pripraviť médium na použitie. Ak chcete pridať médium, vykonajte tieto kroky:

- 1. V Navigátore iSeries rozviňte Moje pripojenia (alebo vaše aktívne prostredie).
- 2. Rozviňte systém s nainštalovaným programom Backup, Recovery and Media Services.
- 3. Rozviňte **Backup, Recovery and Media Services** → **Médium**.
- 4. Pravým tlačidlom myši kliknite na **Tape Volumes** a vyberte **Add**.
- 5. Postupujte podľa pokynov sprievodcu na pridanie média do BRMS.

### **Krok 2: príprava politík zálohovania**

Operational Assistant a iSeries Navigator Backup vám umožňuje vytvoriť tri politiky: politiku pre denné zálohovanie, politiku pre týždenné zálohovanie a politiku pre mesačné zálohovanie. V programe iSeries Navigator Backup existujú predvolené hodnoty pre každú z týchto politík. Nasledujúce informácie použite, ak chcete nastaviť BRMS na emuláciu predvolených nastavení v programe iSeries Navigator Backup:

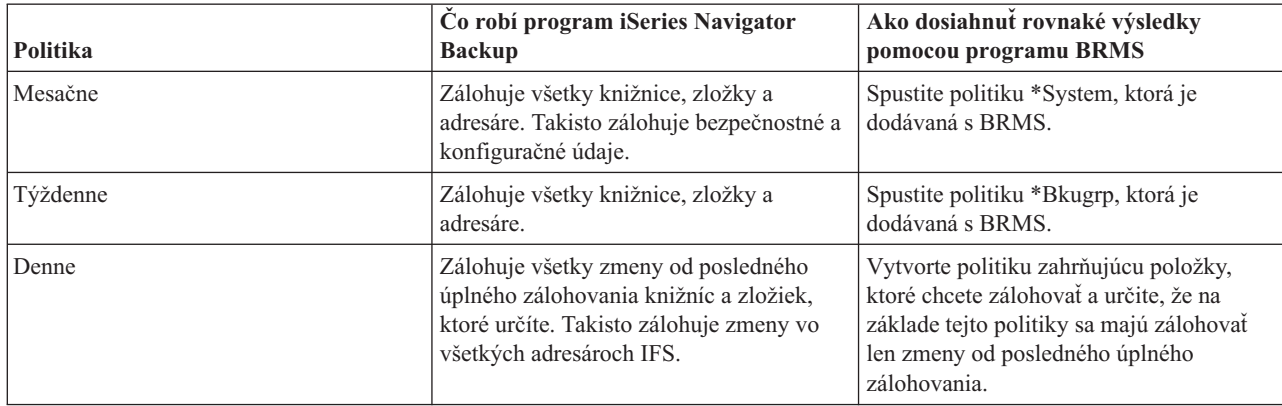

Štandardné hodnoty pre každú z týchto politík v programe Operational Assistant neexistujú. Ak chcete nastaviť BRMS na emuláciu týchto volieb v programe Operational Assistant, použite nasledujúce informácie:

![](_page_13_Picture_846.jpeg)

### <span id="page-14-0"></span>**Krok 3: naplánovanie spustenia politiky zálohovania**

Pomocou programu BRMS môžete robiť zálohovania, obnovy a tiež presuny médií bez toho, aby ste boli pri nich fyzicky prítomný. Každú sobotu v noci máte napríklad rezervované štvorhodinové okno na vykonanie úplného zálohovania systému. Pomocou programu BRMS môžete naplánovať úplné zálohovanie systému na sobotňajšiu noc, nemusíte však byť fyzicky pri tom, keď bude zálohovanie prebiehať.Keď použijete sprievodcu **New Backup Policy**, po jeho dokončení dostanete možnosť naplánovať toto zálohovanie. Ak chcete naplánovať, aby politika zálohovania bežala inak ako vtedy, keď ste ju vytvorili, postupujte nasledovne:

- 1. V Navigátore iSeries rozviňte **Backup, Recovery and Media Services**.
- 2. Rozviňte **Backup Policies**.
- 3. Pravým tlačidlom myši kliknite na politiku, ktorú chcete naplánovať a vyberte **Schedule**.

Keď plánujete politiku, ktorú chcete použiť, pamätajte na to, že zálohované budú len tie položky, pre ktoré je naplánované zálohovanie na deň, keď použijete túto politiku. Máte napríklad politiku zálohovania, ktorá zahrňuje knižnicu MYLIB. Vo vlastnostiach tejto politiky ste naplánovali, že knižnica MYLIB sa má zálohovať každý štvrtok. Ak naplánujete použitie tejto politiky na štvrtok, knižnica MYLIB bude zálohovaná. Ak použitie tej istej politiky naplánujete na ktorýkoľvek iný deň, knižnica MYLIB zálohovaná nebude.

Uvedomte si aj to, že niektoré operácie (napríklad úplné zálohovanie systému) vyžadujú, aby počas ich priebehu bol váš systém v obmedzenom stave. Monitor interaktívnej konzoly v BRMS vám umožňuje spustiť úlohu zálohovania naplánovane alebo priamo ako interaktívnu reláciu vykonávanú v systémovej konzole. Systémový operátor môže interaktívnu reláciu systémovej konzoly použiť na monitorovanie postupného vývoja zálohovania a odpovedať na správy o potrebe inštalácie pásky. Ak zálohovanie naplánujete pomocou monitora interaktívnej konzoly, zobrazia sa pokyny k spusteniu tohto monitora konzoly.

Ak sa rozhodnete nepoužiť interaktívne monitorovanie konzoly a nebudete mať k dispozícii nikoho, kto by počas zálohovania vykonával príkazy, musíte zabezpečiť, aby vaše zálohovanie mohlo prebiehať bez intervencie. Môžete tiež naplánovať zálohovanie v obmedzenom stave bez použitia monitora interaktívnej konzoly, pokiaľ môže bežať zálohovanie bez obsluhy.

**Poznámka:** Okrem možnosti naplánovať politiky zálohovania môžete naplánovať aj obnovenie položiek, opakované získanie média a presun média.

#### **Súvisiace koncepty**

"Výhody [používania](#page-8-0) BRMS" na strane 3

BRMS (Backup, Recovery and Media Services) poskytuje robustné a ľahko použiteľné grafické užívateľské rozhranie na vykonávanie operácií uloženia a obnovy a manažovanie médií.

["Rozdiely](#page-9-0) rozhraní BRMS" na strane 4

Manažovať zálohovanie, operácie obnovy a vaše médiá pomocou BRMS môžete buď použitím doplnkového komponentu BRMS do Navigátora iSeries alebo cez znakové rozhranie. Ak ste už znakové rozhranie používali a chcete radšej použiť doplnkový komponent BRMS, musíte porozumieť rozdielom medzi týmito dvoma rozhraniami.

## **Scenár: ako spoločnosť používa BRMS**

Fiktívna spoločnosť JKL Toy Company používa program BRMS (Backup, Recovery and Media Services) na vykonávanie operácií zálohovania a obnovy vo svojich troch serveroch. Tieto príklady môžete použiť na vytvorenie vašich vlastných politík zálohovania a stratégie manažmentu médií pomocou programu BRMS.

Sharon Jonesová, administrátorka systému spoločnosti JKL Toy Company, je zodpovedná za zálohovanie všetkých údajov spoločnosti a zaručuje, že v prípade pohromy alebo poruchy systému bude možné tieto údaje obnoviť. Toto je graf siete spoločnosti JKL:

![](_page_15_Figure_0.jpeg)

JKL Toy Private.com

JKL má štyri servery iSeries, pričom každý slúži na iný účel a má rozdielne potreby pre zálohovanie, obnovu a dostupnosť. Sú to tieto servery:

- v JKLDEV tento server slúži pre vývoj a používa sa predovšetkým cez týždeň a počas dňa, i keď niektoré činnosti, súvisiace s vývojom, prebiehajú aj vo večerných hodinách a počas víkendov.
- v JKLPROD je server, ktorý spoločnosť JKL používa pre všetky zákaznícke objednávky a v ktorom sú nainštalované jej podnikové aplikácie (inventúra, zákaznícke objednávky, zmluvy a cenotvorba, pohľadávky).
- v JKLINT a JKLINT2 tieto servery sa používajú pre webovú stránku a elektronickú poštu spoločnosti JKL.

Sharon strávila na začiatku veľa času nad plánovaním stratégie zálohovania, ktorá by čo najlepšie spĺňala požiadavky spoločnosti JKL-- pritom sa musela zaoberať nasledujúcimi otázkami:

- v Aké budú náklady pre spoločnosť JKL v prípade odstávky systému ?
- v Aké sú požiadavky na dostupnosť každého systému ?
- v Ktoré je okno zálohovania v každom systéme ?
- v Ktoré údaje a ako často sa majú zálohovať ?

**Súvisiace informácie**

Spoločnosť JKL Toy Company

Plánovanie stratégie zálohovania a obnovy

## <span id="page-16-0"></span>**Scenár: Globálne vlastnosti politiky**

Existuje niekoľko globálnych vlastností, ktoré chce Sharon určiť a ktoré budú kontrolovať, ako program BRMS funguje v jej prostredí.

Ak chce sprístupniť tieto nastavenia, vyberie **Backup, Recovery and Media Services** v Navigátore iSeries a potom klikne na **Globálne vlastnosti politiky**. Najprv si chce byť istá, že počas priebehu zálohovania má možnosť prístupu na server. Klikne na záložku Signoff Exceptions a uvedie užívateľské meno bezpečnostného administrátora.

Ďalej chce upraviť spôsob, akým bude program BRMS počas zálohovania s ňou komunikovať. Chce si byť istá, že uvidí správy o programe alebo funkcii, ktoré končia neštandardne, nezaujímajú ju však čisto informatívne správy. Klikne na záložku Notification a uvedenie nastavenia, ktoré chce používať.

#### **Súvisiace koncepty**

"Určenie [globálnych](#page-26-0) vlastností politiky" na strane 21 Zistite, ako sa používajú globálne vlastnosti politiky na kontrolu priebehu operácií BRMS na vašom serveri.

## **Scenár: Zálohovanie pomocou programu BRMS**

Plán zálohovania pani Sharon pre spoločnosť JKL zohľadnil účel každého servera, pracovné zaťaženie a požiadavky na dostupnosť.

Pozorne naplánovala aj spôsob presunu médií, používaných pre každé zálohovanie, na miesta mimo firmu a naspäť. Jej stratégia je zobrazená v nasledujúcom grafe siete spoločnosti JKL. Stratégiu zálohovania, ktorú vypracovala Sharon pre server, zobrazíte kliknutím na tento server:

![](_page_17_Figure_0.jpeg)

Keď Sharon vytvorila stratégiu zálohovania pre každý server (JKLPROD, JKLDEV a JKLINT), potrebovala určiť, ako často by médiá z týchto záloh rotovali a presúvali sa na miesto mimo firmy kvôli úschove.

#### **Súvisiace úlohy**

"Vytvorenie politiky [zálohovania"](#page-27-0) na strane 22

Ak chcete vytvoriť novú politiku zálohovania, môžete použiť Sprievodcu **novou politikou zálohovania** v Navigátore iSeries.

["Vytvorenie](#page-34-0) politiky presunu" na strane 29

Súčasťou vášho plánu pre zálohovania je, že musíte manažovať ochranu a rotáciu médií. Pomocou programu BRMS (Backup, Recovery and Media Services) môžete vytvoriť politiky presunu pre manažovanie presunu médií.

#### **Súvisiace informácie**

Plánovanie stratégie zálohovania a obnovy

#### **Stratégia zálohovania systému JKLDEV**

JKLDEV je vývojový systém spoločnosti JKL a nevyžaduje nepretržitú dostupnosť. Používa sa predovšetkým cez týždeň a počas dňa, i keď niektoré činnosti, súvisiace s vývojom, prebiehajú aj vo večerných hodinách a počas víkendov.

#### **JKLDEV**

![](_page_18_Picture_1.jpeg)

Tento systém je možné vypnúť pre úplné zálohovanie počas víkendovej noci a zmeny sa môžu zálohovať počas všetkých dalších nocí.

Aby Sharon mohla zosúladiť tieto požiadavky, používa politiku \*System policy, dodanú s programom BRMS. Plánuje spúšťať túto politiku každú sobotu o polnoci. Sharon otestovala túto zálohu a zistila, že rozsah zálohovaných údajov by sa zmestil na jednu pásku, čo by znamenalo, že zálohovanie by mohlo bežať bez obsluhy. Musí ešte skontrolovať, či je páskové zariadenie dostupné a existuje exspirovaná páska pripojená pred odchodom z práce z dôvodu konca pracovného týždňa.

Cez týždeň Sharon plánuje aj spustenie politiky každú noc o polnoci. Volí vynechanie nastavenia politiky a zálohuje len kumulatívne zmeny, čo znamená, že ukladá všetky údaje, ktoré sa zmenili od posledného úplného zálohovania.

#### **Súvisiace úlohy**

"Vykonanie plne [automatizovaného](#page-28-0) zálohovania" na strane 23

V programe BRMS môžete spustiť a vykonať zálohovanie systému bez potreby použitia interaktívneho monitorovania konzoly. Toto umožňuje, aby zálohovanie vášho systému bežalo bez obsluhy.

#### **Stratégia zálohovania systému JKLPROD**

JKLPROD je systém, ktorý spoločnosť JKL používa pre všetky zákaznícke objednávky a v ktorom sú nainštalované jej podnikové aplikácie (inventúra, zákaznícke objednávky, zmluvy a cenotvorba, pohľadávky).

![](_page_18_Picture_10.jpeg)

![](_page_18_Picture_11.jpeg)

Jej webová stránka sa práve teraz nemení, takže zákazníci zadávajú svoje objednávky telefonicky alebo elektronickou poštou. Zákazníci môžu telefonovať od 8:00 do 20:00 od pondelka do soboty; ak chce zákazník zadať objednávku mimo týchto hodín, môže odoslať e-mail.

Informácie v tomto systéme sú pre prácu spoločnosti mimoriadne významné, takže je dôležité často vykonávať zálohovanie. Sharon naplánovala spustenie úplného zálohovania systému na každú sobotu o polnoci. Na vykonanie týchto zálohovaní použila politiku \*System policy, dodanú s programom BRMS. Pretože tento systém obsahuje veľa zálohovaných údajov, Sharon zistila, že nemôže uskutočniť neobsluhované zálohovanie. Mal by byť prítomný systémový operátor, ktorý by počas zálohovania vymieňal pásky. Sharon plánuje napísať svojmu manažérovi návrh s požiadavkou o páskovú knižnicu, ktorá by odstránila potrebu operátora, ktorý by musel byť prítomný počas úplného zálohovania.

<span id="page-19-0"></span>Cez týždeň zálohuje všetky zmenené užívateľské údaje pomocou politiky \*Bkugrp policy, dodanej s programom BRMS. Štandardné úplné zálohovanie nahrádza postupným zálohovaním, čo znamená, že každú noc zálohuje zmeny, ktoré prebehli od postupného zálohovania z predchádzajúcej noci.

### **Stratégia zálohovania systému JKLINT**

JKLINT je systém, ktorý spoločnosť JKL používa pre svoju webovú lokalitu a e-mail. Kým sú tieto údaje pre prácu spoločnosti rozhodujúce, je tento systém nemenný-- v tomto systéme sa nerobí veľa zmien v užívateľských profiloch alebo konfiguračných údajoch.

![](_page_19_Picture_3.jpeg)

JKL\_Toy.com

Spoločnosť potrebuje mať sústavne k dispozícii rozhodujúce údaje v tomto systéme a realizuje to tým, že má druhý systém, JKLINT2, ktorý je replikáciou systému JKLINT. Na kopírovanie údajov zo systému JKLINT do systému JKLINT2 používa riešenie vysoko dostupnej replikácie. Takže pri odstávke systému JKLINT môžu prejsť na systém JKLINT2.

Nie je čas vypnúť systém JKLINT pre úplné zálohovanie, takže Sharon namiesto tohto vykoná zálohovanie systému JKLINT2, pretože je to replikácia systému JKLINT. Úplné zálohovanie systému JKLINT2 vykonáva každý víkend pomocou politiky \*System backup policy, dodanej s programom BRMS. Používa politiku servera Lotus (QLTSSVR), aby uskutočnila zálohu ich poštových databáz Lotus Notes online každú noc okrem noci s úplným zálohovaním.

**Iné možné nastavenie:** Sharon spravila prieskum pomocou logických oddielov v systémoch JKLINT a JKLINT2, aby zvýšila bezpečnosť týchto systémov. Bolo možné použiť firewall pre filtrovanie každej premávky okrem elektronickej pošty v jednom oddiele a filtrovanie každej premávky okrem webovej premávky v druhom oddiele. Takže oddiel pre web by bol chránený pred každým ohrozením bezpečnosti vo forme útoku, ku ktorému bežne dochádza prostredníctvom elektronickej pošty. Toto nastavenie by síce poskytlo väčšiu bezpečnosť, ale zvýšilo by aj úroveň komplikovanosti v sieti spoločnosti. Sharon sa teda rozhodla v tomto bode ostať pri jednoduchšom nastavení.

## **Scenár: archivácia údajov**

Sharon Jonesová, administrátorka systému v spoločnosti JKL Toy Company, chce archivovať staršie údaje uložené v jednom zo systémov na médium. Tento príklad môžete použiť, ak chcete naplánovať a konfigurovať politiky archivácie pomocou programu BRMS.

### **Situácia**

Spoločnosť JKL Toy Company ukladá veľký počet mesačných faktúr do databázy Accounts do svojho systému JKLPROD. Nanešťastie sú tieto záznamy uložené v systéme už niekoľko rokov a veľký objem údajov má negatívny dopad na výkon aplikácie. JKL chce archivovať všetky údaje, ktoré sú staršie než dva roky. Tieto staršie údaje chce spoločnosť uložiť mimo systému na médium a zároveň chce zachovať možnosť ich sprístupnenia, ak bude treba. Síce tieto údaje nie sú aktuálne, zamestnanci z času na čas potrebujú sprístupniť histórie platieb a iné účtovné informácie pre tieto účty. Užívatelia typicky odpovedia na dotazy zákazníka týmito údajmi, napríklad overením platby alebo adresy. Účty, ktoré sú mladšie než dva roky sú považované za aktívne. Údaje v týchto účtoch sú pravidelne aktualizované a sú uložené ako súčasť politiky zálohovania pre systém JKLPROD.

Údaje, ktoré sú staršie než dva roky, chcú uložiť na médium, ale zároveň ich zachovať pre prípad potreby. Pomocou archivačnej funkcie programu BRMS Sharon plánuje uložiť tieto mesačné obchodné záznamy na médium WORM (write once, read many) a nastaviť kritérium pre uloženie objektov. Plánuje vytvoriť politiku archivácie pre tieto údaje.

### **Ciele**

Spoločnosť JKL Toy Company má v tomto scenári stanovené tieto ciele:

- 1. Zvýšiť výkon aplikácie odstránením starších údajov zo systému.
- 2. Umožniť prístup k údajom, ktoré sú archivované.

### **Požiadavky a predpoklady**

Tento scenár predpokladá, že pred uskutočnením akýchkoľvek krokov bolo uskutočnených a otestovaných niekoľko dopredu vyžadovaných krokov. V tomto scenári sa predpokladá splnenie týchto požiadaviek:

Skontrolujte, že nasledujúce požiadavky sú nainštalované vo vašom serveri:

- i5/OS verzia 5 vydanie 4 (5722-SS1)
- Media and Storage Extensions (5722-SS1 voľba 18)
- Backup, Recovery and Media Services (5722-BR1 \*BASE)
- BRMS -- Vlastnosť siete (5722-BR1 voľba 1)
- v BRMS -- Rozšírené vlastnosti (5722-BR1 voľba 2)
- IBM<sup>®</sup> iSeries<sup>™</sup> Access for Windows<sup>®</sup> (5722-XE1) a Navigátor iSeries
- v Skontrolujte, že vo vašom systéme máte nainštalované najnovšie opravy PTF.

Skontrolujte, že nasledujúce požiadavky sú nainštalované vo vašom klientovi:

- IBM iSeries Access for Windows a Navigátor iSeries
- Doplnkový komponent BRMS programu Navigátor iSeries

Skontrolujte, že boli dokončené tieto úlohy plánovania:

- v Celé plánovanie zálohovania a obnovy bolo vykonané a zdokumentované.
- v Celé plánovanie úložného priestoru bolo vykonané a zdokumentované.

### **Detaily konfigurácie**

### **Príprava média**

Sharon potrebuje definovať médium WORM (write once, read many) v programe BRMS, aby naň uložila informácie, ktoré chce archivovať. Pretože informácie o faktúre sa nemenia po úhrade na účet, domnieva sa, že médium WORM predstavuje dobrý nápad. Aktívne a nevyplatené účty budú naďalej súčasťou pravidelných týždenných záloh. Môžete uložiť raz, ale dovoliť viacnásobné čítanie údajov. Ak chcete pridať médium WORM do programu BRMS, vykonajte tieto úlohy:

- 1. V Navigátore iSeries rozviňte Moje pripojenia (alebo vaše aktívne prostredie).
- 2. Rozviňte **JKLPROD** → **Backup, Recovery and Media Services** → **Médium** → **Oblasť médií** a pravým tlačidlom myši kliknite na *Qic1000* a vyberte **Vlastnosti**.

**Poznámka:** Názov oblasti médií je vygenerovaný automaticky na základe hustoty pásky v médiu, alebo môžete kliknúť pravým tlačidlom myši na existujúc oblasť médií a vybrať **Nová založená na . . .** , aby ste vytvorili novú oblasť médií.

- 3. Na stránke **Vlastnosti** vyberte **Médium s jedným zápisom**, čím túto oblasť médií označíte za oblasť obsahujúcu médium s jedným zápisom.
- 4. Kliknite na **OK**.

### **Pridanie médií** |

- Aby pridala médium na uloženie jej údajov, Sharon Jonesová vykonala tieto kroky: |
- 1. V Navigátore iSeries rozviňte Moje pripojenia (alebo vaše aktívne prostredie). |
- 2. Rozviňte **JKLPROD** → **Backup, Recovery and Media Services** → **Médium** .  $\|$
- 3. Pravým tlačidlom myši kliknite na **Páskové médiá** a vyberte **Pridať**. |
- 4. Na **uvítacej** stránke kliknite na **Ďalej**. |
- 5. Na stránke **Vybrať oblasť médií** vyberte *Qic1000* a kliknite na **Ďalej**. |
- 6. Na stránke **Pridať médium--Pridať jednotky** zadajte vol1 v poli **Názov jednotky alebo predpona** a kliknite na **Pridať**. Táto jednotka bude použitá pre údaje, ktoré sú staršie než dva roky. Kliknite na **Ďalej**. | |
- 7. Na stránke **Pridať médium--Vybrať úložné miesto média** vyberte **Sejf** v poli **Umiestnenie**. Kliknite na **Ďalej**. |
- 8. Na stránke **Pridať médium--Inicializovať jednotku** vyberte **Inicializovať** pre *Vol1* v poli **Jednotka pre inicializáciu**. V poli **Zariadenie** vyberte *Tap01* pre *Vol1*. V poli **Akcia s médiom po dokončení** vyberte **Previnúť**. Kliknite na **Ďalej**. | | |
- 9. Na stránke **Pridať médium--Sumár** overte položky a kliknite na **Dokončiť**. |

#### **Vytvoriť politiku archivácie pre staršie údaje** |

Aby vytvorila novú politiku archivácie pre staršie údaje, Sharon Jonesová vykonala tieto kroky: |

- 1. V Navigátore iSeries rozviňte Moje pripojenia (alebo vaše aktívne prostredie). |
- 2. Rozviňte **JKLPROD** → **Backup, Recovery and Media Services** . |
- 3. Pravým tlačidlom myši kliknite na **Politiky archivácie** a vyberte **Nová politika** |
- 4. Na **uvítacej** stránke kliknite na **Ďalej**. |

| |

- 5. Na stránke **Nová politika archivácie--Názov politiky** zadajte OLDACCTS. V poli **Opis** zadajte Politika archivácie pre účty staršie než 2 roky. Kliknite na **Ďalej**. | |
- 6. Na stránke **Nová politika archivácie--Vybrať položky pre uloženie** prejdite do knižnice Accounts a vyberte zložku s názvom ″Accounts″. Kliknite na **Ďalej**. | |
- 7. Na stránke **Nová politika archivácie--Vytvoriť zoznam adresára** zadajte Zoznam adresára pre politiku archivácie starších účtov do poľa **Opis**. Kliknite na **Ďalej**.
- 8. Na stránke **Nová politika archivácie--Uložiť objednávku** kliknite na **Ďalej**. |
- 9. Na stránke **Nová politika archivácie--Prah diskovej oblasti** vyberte **Žiadne minimum** a kliknite na **Ďalej**. |
- 10. Na stránke **Nová politika archivácie--Často používaný prah** vyberte **Žiadne maximum** a kliknite na **Ďalej**. |
- 11. Na stránke **Nová politika archivácie--Prah nečinnosti** zadajte **730** v poli **Počet dní nečinnosti** a vyberte **Od posledného použitia alebo zmeny** pre **Typ nečinnosti**. Kliknite na **Ďalej**. | |
- 12. Na stránke **Nová politika archivácie--Prah veľkosti objektu** zadajte **50** v poli **Uložiť objekty s veľkosťou**  $\overline{\phantom{a}}$ | **väčšou ako**. Kliknite na **Ďalej**. |
- 13. Na stránke **Nová politika archivácie--Objekty s uvoľneným priestorom** vyberte **Uložiť objekty nezávisle od možnosti uvoľnenia ich priestoru** a zrušte označenie **Povoliť dynamické získanie objektov s uvoľneným priestorom**. Kliknite na **Ďalej**. | | |
- 14. Na stránke **Nová politika archivácie--Uchovanie opakovane získaných objektov** špecifikujte **Na neurčitú dobu alebo až do nasledujúcej operácie archivácie**. Kliknite na **Ďalej**. | |
- 15. Na stránke **Nová politika archivácie--Kde do média** vyberte **Uložiť na médium**. Kliknite na **Ďalej**. |
- 16. Na stránke **Nová politika archivácie--Uchovanie média** zadajte **730** pre počet dní, počas ktorých budú údaje uchované. Kliknite na **Ďalej**. | |
- 17. Na stránke **Nová politika archivácie--Vybrať zariadenia** vyberte *Qic1000* v poli **Oblasť médií**. Toto je tá oblasť médií, ktorú ste vybrali počas prípravy vášho média. Kliknite na **Ďalej**. | |
- 18. Na stránke **Nová politika archivácie--Duplikovať médium** vyberte **Nie, neoznačiť médium pre duplikáciu**. Kliknite na **Ďalej**. | |
- <span id="page-22-0"></span>19. Na stránke **Nová politika archivácie--Pridať médium** kliknite na **Ďalej**. Toto bolo dokončené v kroku 2: | pridanie média. |
- 20. Na stránke **Nová politika archivácie--Sumár** overte vlastnosti novej politiky archivácie a kliknite na **Dokončiť**. |

### **Zobrazenie hlásenia politiky archivácie**

Sharon Jonesová chce skontrolovať, že vlastnosti archívu sú správne. Použije BRMS na vytvorenie hlásenia, ktoré si môže zobraziť a overiť tak politiku archivácie, ktorú práve vytvorila. Aby vytvorila hlásenie politiky archivácie, vykonala tieto kroky:

- 1. V Navigátore iSeries rozviňte Moje pripojenia (alebo vaše aktívne prostredie).
- 2. Rozviňte **JKLPROD** → **Backup, Recovery and Media Services** → **Politiky archivácie**.
- 3. Pravým tlačidlom myši kliknite na *oldaccts* a vyberte **Zobraziť hlásenie**.
- 4. Na stránke **Zobraziť hlásenie** vyberte **Zahrnúť zoznamy použité touto politikou** a kliknite na **Zobraziť**.

**Poznámka:** Hlásenie tiež môžete uložiť do súboru alebo ho môžete vytlačiť. Informácie v hláseniach zobrazujú, čo sa v systéme nachádza v okamihu tlače hlásenia, nie v čase plánovania hlásenia na vytlačenie.

5. Sharon overila, že položky v hlásení o archíve sú presné.

### **Naplánovanie politiky archivácie**

Po vytvorení a otestovaní svojej politiky archivácie je Sharon pripravená na naplánovanie politík pre spustenie. Vykoná tieto kroky:

- 1. Rozviňte **JKLPROD** → **Backup, Recovery and Media Services** → **Politiky archivácie**.
- 2. Pravým tlačidlom myši kliknite na *OLDACCTS* a vyberte **Naplánovať**. Sharon naplánovala spustenie archivácie na každých 6 mesiacov.

## **Scenár: presunutie média**

Sharon vie, že manažovanie médií je veľmi dôležité pre úspešnosť jej stratégie zálohovania. Ak sú jej médiá poškodené alebo zničené, zničia sa aj jej zálohy. Ak nie je možné nájsť správne média vtedy, keď sú potrebné, obnovy sa môžu zbytočne oddialiť. Sharon vie, že je dôležité mať viacero kópií médií a že najmenej jedna kópia sa musí uložiť oddelene. Sharon si vytvorí v programe BRMS politiku presunu, ktorú použije na sledovanie svojich médií.

Nasledujúci obrázok zobrazuje miesta, ktoré Sharon vytvorí:

<span id="page-23-0"></span>![](_page_23_Picture_0.jpeg)

V politike presunu definuje tri lokality, kde budú médiá uschované:

- 1. **Sejf:** Je to jej bezpečné miesto mimo firmu. Sharon má zmluvu s miestnou spoločnosťou, ktorá denne prevezme jej médiá a odnesie ich do tohto zariadenia na uschovanie. Určí, že tieto médiá tu ostanú dva týždne.
- 2. **Počítačová miestnosť:** Sharon definuje toto miesto ako registračnú skriňu v počítačovej miestnosti. Médiá sa sem presunú zo sejfu a ostanú tu jeden týždeň.
- 3. **Domov:** Sharon definuje svoj domov ako registračnú skriňu vo svojej pracovni. Je to posledné miesto pre tieto médiá. Tu sa ukončí platnosť týchto médií, čo znamená, že ich možno znova používať.

Sharon každé ráno tlačí pre každý server kópiu výpisu o obnove pomocou BRMS a z každého výpisu urobí dve kópie. Robí tiež dve kópie médií, použitých pre každé zálohovanie. Jednu kópiu odovzdá kuriérovi, druhú kópiu uloží do registračnej skrine vo svojej pracovni a tretiu kópiu uloží v počítačovej miestnosti.

#### **Súvisiace úlohy**

["Vytvorenie](#page-34-0) politiky presunu" na strane 29

Súčasťou vášho plánu pre zálohovania je, že musíte manažovať ochranu a rotáciu médií. Pomocou programu BRMS (Backup, Recovery and Media Services) môžete vytvoriť politiky presunu pre manažovanie presunu médií.

## **Scenár: Uvoľnenie médií**

Sharon si pravidelne vyberá zo sejfu zvláštnu skupinu pások. Tieto pásky obsahujú niektoré jej pracovné záznamy, ktoré treba uschovať na niekoľko rokov. Rozhodla sa pásky uvoľniť, aby len skopírovala aktívne údaje na nové páskové médiá. Tým sa najnovšie údaje, ktorým na týchto páskových médiách neskončila platnosť, uložia na nové médiá a médiá, vybraté zo sejfu, sa doň pošlú späť.

Sharon chce zobraziť médiá, ktoré sa majú uvoľniť a postupuje nasledovne:

- 1. V Navigátore iSeries rozvinie **Backup, Recovery and Media Services**.
- 2. Rozvinie zložku **Media**.

| |

- 3. Pravým tlačidlom myši klikne na **Tape volumes** a vyberie **Customize this View, Include**.
- 4. V okne **Tape Volumes - Include** v poli Status vyberie **Active** a klikne na **OK**.
- 5. Pravým tlačidlom myši klikne na páskové médium, o ktorom chce získať viac informácií a vyberie **Open**.
- 6. V okne **História uložení** vyberie **Zobraziť, Prispôsobiť toto zobrazenie, Stĺpce** a do Stĺpcov pridá **Poradie súborov** na zobrazenie.

<span id="page-24-0"></span>Teraz si môže prezerať informácie o páskovom médiu a určiť, či sa má toto médium uvoľniť. Vyhľadáva veľké medzery v poradových číslach, ktoré indikujú údaje s ukončenou platnosťou. (Napríklad 1 ..... 10 .... 35 ......100 by bolo dobrým kandidátom. 1 ,2 ,3, 4, 5, 6, 7... by dobrým kandidátom nebolo.) Prezerá si niekoľko páskových médií a zisťuje, ktoré by sa mali uvoľniť. Keď už vie, ktoré médiá sa majú uvoľniť, pravým tlačidlom myši klikne na **Tape Volumes** a vyberie **Reclaim**, čím prejde sprievodcom Reclaim a médiá uvoľní.

#### **Súvisiace úlohy**

["Uvoľnenie](#page-34-0) vašich médií" na strane 29

Program BRMS (Backup, Recovery and Media Service) môžete použiť na efektívne opakované použitie fragmentovaných páskových médií postupným kopírovaním aktívnych súborov na nepoužívané médiá.

## **Scenár: vykonať operácie obnovy**

Jedným z dôvodov, prečo si spoločnosť JKL Toy Company zvolila program BRMS ako riešenie pre zálohovanie a obnovu, je, že jeho použitím sa značne uľahčujú úplné obnovy systému.

Sharon a jej kolektív vyvíjajú pre spoločnosť JKL spôsoby, ako rozšíriť obchodné aktivity spoločnosti prostredníctvom Internetu a dostupnosť systému považujú za kľúčovú, pokiaľ chcú obchodovať cez Internet. Každá odstávka systému by mohla znamenať úbytok obchodov aj absenciu spokojnosti zákazníkov. Program BRMS zjednodušuje obnovy systému, takže pokiaľ by došlo k havárii, môžu svoj systém obnoviť online čo najrýchlejšie.

Pomocou programu BRMS je tiež veľmi ľahké obnoviť jednu položku, ktorá bola náhodne vymazaná alebo poškodená. Túto úlohu vykonáva Sharon celkom pravidelne, keďže jej vývojári pracujú v prostredí, ktoré má rýchly spád.

Okrem používania programu BRMS má Sharon zmluvu s IBM Business Continuity and Recovery Services. Táto zmluva zaručuje, že v prípade poruchy musí použiť systém mimo firmy; Sharon využíva lokalitu obnovy pre vykonávanie úplnej obnovy systému dvakrát za rok. Zmluva s IBM Business Continuity and Recovery Services jej udeľuje mimoriadnu mieru bezpečnosti, pretože vie, že môže obnoviť ktorýkoľvek z jej systémov, ak bude treba.

#### **Súvisiace koncepty**

["Obnova](#page-31-0) položiek vo vašom serveri" na strane 26

BRMS (Backup, Recovery and Media Services) môžete použiť na obnovu individuálnych objektov alebo súborov.

#### **Súvisiace informácie**

IBM Business [Continuity](http://www-1.ibm.com/services/continuity/recover1.nsf) and Recovery Services

### **Obnova servera pomocou programu BRMS po prírodnej katastrofe**

Sharon Jonesová použije BRMS na obnovu jednej z jej serverov po prírodnej pohrome.

Uprostred noci počas extrémne vlhkej jari napadlo na centrálu spoločnosti JKL Toy Company 8 palcov dažďa. V kúte stropu začala presakovať voda, ktorá sa rýchlo zmenila na tenký prúd. Vývojársky systém JKLDEV bol umiestnený blízko kúta, kade voda presakovala. Kým Sharon prišla do práce nasledujúce ráno, JKLDEV už bolo zničené.

![](_page_24_Picture_17.jpeg)

Kým prebiehala oprava strechy a Sharon čakala na dodávku nového servera, skontaktovala sa so svojím poskytovateľom úložných služieb a požiadala ho o prinesenie najnovšieho výpisu o obnove a médií pre JKLDEV. Potom prešla na lokalitu obnovy od IBM Business Continuity and Recovery Services. Sharon postupovala podľa krokov v hlásení o obnove pre JKLDEV s asistenciou školeného personálu v lokalite a s referenciami na pokyny v Zálohovaní a obnove, až kým bol systém úplne obnovený.

Keď bola strecha opravená a spoločnosť mala nový systém, ktorý mal nahradiť systém JKLDEV, Sharon vykonala v stredisku rýchlej podpory pre obnovu úplné zálohovanie systému a následne obnovila najnovšie údaje na novom systéme JKLDEV.

#### **Súvisiace úlohy**

#### "Tlač hlásení o [obnove"](#page-31-0) na strane 26

Pri zálohovaní vášho systému pomocou BRMS sa zaznamenajú informácie o každej zálohovanej položke do histórie uložení. Informácie v histórii uložení sa používajú na vytvorenie **hlásenia o obnove**, ktoré vás prevedie úplnou obnovou systému. Ak by váš systém zlyhal alebo by došlo k havárii, výpis o obnove môžete použiť na jeho obnovu až do bodu, v ktorom bol pred zlyhaním.

#### **Súvisiace informácie**

IBM Business [Continuity](http://www.ibm.com/services/continuity/recover1.nsf) and Recovery Services

Zálohovanie a obnova

### **Obnova náhodne vymazanej položky pomocou programu BRMS**

Sharon Jonesová použije BRMS na obnovu dôležitého súboru, ktorý bol zo servera vymazaný.

![](_page_25_Picture_10.jpeg)

Nate Anderson je nedávny vysokoškolsky vzdelaný kolega, ktorého spoločnosť JKL zamestnala z dôvodu jeho zručností v programovaní v jazyku Java a správe webových systémov. Jeho hlavnou povinnosťou je zabezpečiť, aby sa webová stránka spoločnosti JKL dala ľahko používať a aby správne fungovala.

Nate vo svojom voľnom čase rád pracuje na inovačných predstavách pre budúcnosť. Vo vývojárskom systéme JKLDEV spoločnosti JKL má knižnicu, do ktorej pre budúcnosť ukladá všetky programy, na ktorých pracuje-- predstavy, o ktorých dúfa, že ich jedného dňa bude môcť implementovať, keď sa webová stránka spoločnosti JKL stane interaktívnou. Minulý štvrtok iný programátor náhodne túto knižnicu vymazal. Nate požiadal Sharon, aby túto knižnicu obnovila.

Sharon použije na obnovu Nateho knižnice v systéme JKLDEV sprievodcu BRMS Restore. Pretože používa program BRMS na manažovanie zálohovaní v systéme JKLDEV, knižnicu môže obnoviť priamo z histórie zálohovania. Stratégia zálohovania pre JKLDEV zahrňuje týždenné úplné zálohovanie v sobotu v noci a zálohovanie zmien každú zostávajúcu noc týždňa.

**Súvisiace úlohy**

<span id="page-26-0"></span>"Obnova [jednotlivých](#page-31-0) položiek" na strane 26

Občas je potrebné, aby ste obnovili jednotlivé položky vo vašom systéme (napríklad, ak sa niektorý súbor poškodí alebo náhodne vymaže).

## **Určenie globálnych vlastností politiky**

Zistite, ako sa používajú globálne vlastnosti politiky na kontrolu priebehu operácií BRMS na vašom serveri.

Globálne vlastnosti politiky sú nastavenia, používané v kombinácii s hodnotami, ktoré určíte vo vašich politikách zálohovania, ktoré vám umožnia dohliadať na fungovanie programu BRMS vo vašom prostredí. Uvádzame niektoré globálne vlastnosti, ktoré môžete určiť:

- v Notifikácia môžete určiť, ako a kedy má program BRMS s vami komunikovať o priebehu zálohovania.
- v Vypnutie môžete určiť najskorší a najneskorší čas, kedy sa má váš server znova spustiť a subsystémy, ktorých činnosť chcete pred opakovaným spustením servera skontrolovať.
- v Výnimky v odhlásení môžete určiť všetkých užívateľov alebo zobrazovacie zariadenia, ktoré majú zostať aktívne v čase, keď program BRMS vykonáva zálohovanie. Do tohto zoznamu môžete napríklad pridať bezpečnostného administrátora alebo systémovú konzolu, čím bude zabezpečený prístup tejto osoby alebo zariadenia na server počas zálohovania.
- v Údržba môžete prispôsobiť voľby údržby, ktoré budú spustené pri spustení údržby z politiky zálohovania.
- v Opakované získanie môžete zadať voľby, ktoré chcete aby BRMS použilo pri opakovanom získaní objektov, ktorým BRMS uvoľnilo priestor. Môžete napríklad určiť typ médií, z ktorých sa majú načítavať objekty, napríklad či použiť zariadenia v paralelnom alebo sériovom režime a ako dlho ponechať načítané objekty v systéme.

Voľby opakovaného získania sú priradené k operáciám archivácie, ktoré v tomto okamihu ešte klient BRMS nepodporuje.

- v Sieť môžete manažovať systémy vo vašej sieti BRMS a zadať voľby ako napríklad špecifikovať TCP/IP ako sieťový protokol pre operácie BRMS.
- v Protokolovanie môžete špecifikovať správy, ktoré chcete zahrnúť alebo vylúčiť z protokolu BRMS.

Ak chcete zmeniť globálne vlastnosti politiky vo vašom serveri v Navigátore iSeries, pravým tlačidlom myši kliknite na **Backup, Recovery and Media Services** a vyberte **Globálne vlastnosti politiky**.

## **Zálohovanie vášho servera**

Môžete vytvoriť politiky zálohovania, aby ste mohli jednoducho riadiť a manažovať vaše operácie zálohovania.

Jednou z výhod používania programu BRMS (Backup, Recovery and Media Services) je, že môžete použiť globálne nastavenia a politiky zálohovania na riadenie vašich operácií zálohovania a iných operácií. Globálne nastavenia riadia veľmi všeobecným spôsobom, ako váš server vykonáva zálohovania.

Politika zálohovania je skupina predvolených nastavení, ktorá riadi, aké informácie sa budú uchovávať, ako sa budú uchovávať a kde sa budú uchovávať. Po nastavení vašich politík zálohovania ich môžete spustiť kedykoľvek, alebo ich môžete naplánovať na určitý čas. Týmto spôsobom môžete zabezpečiť, že vaše zálohovania budú kompletné a prebehnú v čase čo najvyhovujúcejšom pre vašu prácu.

S programom BRMS sa dodáva niekoľko základných politík zálohovania. Pomocou týchto dodaných politík máte možnosť splniť vaše požiadavky na zálohovanie bez ohľadu na to, či ich použijete samotné alebo v kombinácii. V tom prípade nesmiete vytvárať žiadne vlastné politiky.

Ak vytvoríte zálohu pomocou politiky zálohovania BRMS, do **histórie uložení** sa zaznamenajú informácie o každej zálohovanej položke. Tieto informácie zahrňujú názov položky, typ uloženia tejto položky, dátum uloženia položky a jednotku, na ktorej je položka uložená. Vo vlastnostiach politiky uveďte úroveň detailu, ktorý chcete sledovať v prípade každej položky. Tieto položky môžete neskôr obnoviť ich výberom z histórie uložení; informácie z histórie uložení sa používajú aj pre úplnú obnovu systému.

## <span id="page-27-0"></span>**Politiky zálohovania, dodávané s programom BRMS**

Aby vám bola poskytnutá pomoc pri vytváraní politík zálohovania vo vašom systéme, spoločnosť IBM dodáva niekoľko štandardných politík zálohovania spolu s produktom BRMS.

S produktom BRMS sú dodávané tieto politiky zálohovania:

- \*System zálohuje celý systém (okrem výstupu pre tlačiareň).
- \*Sysgrp zálohuje všetky systémové údaje.
- \*Bkugrp zálohuje všetky užívateľské údaje.
- v Qltssvr vykonáva zálohovanie všetkých serverov Lotus online. Táto politika je v zozname zobrazená, len ak máte servery Lotus.

Ak nemáte veľmi komplikované prostredie, tieto politiky zálohovania vám postačia na ochranu vašich údajov.

## **Vytvorenie politiky zálohovania**

Ak chcete vytvoriť novú politiku zálohovania, môžete použiť Sprievodcu **novou politikou zálohovania** v Navigátore iSeries.

Do tohto sprievodcu sa dostanete nasledovne:

- 1. Rozviňte **Backup, Recovery and Media Services**.
- 2. Pravým tlačidlom myši kliknite na Backup policies a vyberte **New policy**.

Na vytvorenie vašich politík zálohovania vám sprievodca poskytne nasledujúce voľby:

![](_page_27_Picture_871.jpeg)

Po dokončení vytvárania politiky si môžete zvoliť jej spustenie, alebo naplánovať jej spustenie neskôr. Túto politiku môžete neskôr modifikovať úpravou jej vlastností. Vo vlastnostiach politiky je k dispozícii veľa volieb prispôsobovania, ktoré nie sú k dispozícii v sprievodcovi New Backup Policy. Do vlastností politiky sa dostanete kliknutím pravým tlačidlom myši na túto politiku a vybratím **Properties**.

#### **Súvisiace koncepty**

["Zálohovanie](#page-29-0) servera Lotus online" na strane 24

BRMS (Backup, Recovery and Media Services) podporuje zálohovanie databáz servera Lotus online (napríklad Domino a Quickplace). **Záloha online** je záloha uskutočnená počas používania databáz servera Lotus; neexistujú tu žiadne synchronizačné body ukladania počas aktivity. Zálohy online môžete nasmerovať do páskového zariadenia, knižnice médií, úložného súboru alebo servera Tivoli Storage Manager.

#### **Súvisiace úlohy**

["Naplánovanie](#page-28-0) politiky zálohovania" na strane 23

Pomocou programu BRMS môžete robiť zálohovania, obnovy a tiež presuny médií bez toho, aby ste boli pri nich fyzicky prítomný.

#### **Súvisiace informácie**

Plánovanie stratégie zálohovania a obnovy

## <span id="page-28-0"></span>**Zálohovanie častí vášho servera**

Okrem zálohovania údajov do vášho servera pomocou politík zálohovania môžete zálohovať samostatné súbory, knižnice alebo zložky z hierarchie Navigátora iSeries.

Ak chcete zálohovať samostatnú položku, pravým tlačidlom myši kliknite na položku, ktorú chcete zálohovať pod integrovaným súborovým systémom a vyberte **Zálohovať...**.

#### **Súvisiace úlohy**

"Vytvorenie politiky [zálohovania"](#page-27-0) na strane 22

Ak chcete vytvoriť novú politiku zálohovania, môžete použiť Sprievodcu **novou politikou zálohovania** v Navigátore iSeries.

## **Vykonanie plne automatizovaného zálohovania**

V programe BRMS môžete spustiť a vykonať zálohovanie systému bez potreby použitia interaktívneho monitorovania konzoly. Toto umožňuje, aby zálohovanie vášho systému bežalo bez obsluhy.

Na vykonanie plne automatizovaného zálohovania musíte zabezpečiť dostatok páskovej kapacity, aby ste sa počas |

zálohovania vyhli prijímaniu správ o potrebe nainštalovania páskového média. Ak napríklad naplánujete, aby |

automatizované zálohovanie systému bežalo počas víkendu, musíte skontrolovať, či je na víkend k dispozícii páskové |

zariadenie a dostatok pások s ukončenou platnosťou. Môžete použiť Globálne vlastnosti politiky, aby ste skontrolovali, |

že ste zadali dostatočný čas pre dobu zálohovania. |

Ak chcete naplánovať plne automatizované zálohovanie, postupujte nasledovne:

- 1. V Navigátore iSeries rozviňte **Backup, Recovery and Media Services**.
- 2. Rozviňte **Backup Policies**.
- 3. Pravým tlačidlom myši kliknite na politiku, ktorú chcete použiť a vyberte **Schedule**.
- 4. V okne **Run Backup Policy \*System - Backup Overrides** zrušte výber začiarkovacieho políčka **Use interactive console monitor** a kliknite na **OK**.

## **Naplánovanie politiky zálohovania**

Pomocou programu BRMS môžete robiť zálohovania, obnovy a tiež presuny médií bez toho, aby ste boli pri nich fyzicky prítomný.

Ak chcete naplánovať politiku zálohovania, vykonajte tieto kroky:

- 1. V Navigátore iSeries rozviňte **Backup, Recovery and Media Services**.
- 2. Rozviňte **Backup Policies**.
- 3. Pravým tlačidlom myši kliknite na politiku, ktorú chcete naplánovať a vyberte **Schedule**.

Keď plánujete politiku, ktorú chcete použiť, pamätajte na to, že zálohované budú len tie položky, pre ktoré je naplánované zálohovanie na deň, keď použijete túto politiku. Máte napríklad politiku zálohovania, ktorá zahrňuje knižnicu MYLIB. Vo vlastnostiach tejto politiky ste naplánovali, že knižnica MYLIB sa má zálohovať každý štvrtok. Ak naplánujete použitie tejto politiky na štvrtok, knižnica MYLIB bude zálohovaná. Ak použitie tej istej politiky naplánujete na ktorýkoľvek iný deň, knižnica MYLIB zálohovaná nebude.

Uvedomte si aj to, že niektoré operácie (napríklad úplné zálohovanie systému) vyžadujú, aby počas ich priebehu bol váš systém v obmedzenom stave. Monitor interaktívnej konzoly v BRMS vám umožňuje spustiť úlohu zálohovania naplánovane alebo priamo ako interaktívnu reláciu vykonávanú v systémovej konzole. Systémový operátor môže interaktívnu reláciu systémovej konzoly použiť na monitorovanie postupného vývoja zálohovania a odpovedať na správy o potrebe inštalácie pásky. Ak zálohovanie naplánujete pomocou monitora interaktívnej konzoly, zobrazia sa pokyny k spusteniu tohto monitora konzoly.

<span id="page-29-0"></span>Ak sa rozhodnete nepoužiť interaktívne monitorovanie konzoly a nebudete mať k dispozícii nikoho, kto by počas zálohovania vykonával príkazy, musíte zabezpečiť, aby vaše zálohovanie mohlo prebiehať bez intervencie. Môžete tiež naplánovať zálohovanie v obmedzenom stave bez použitia monitora interaktívnej konzoly, pokiaľ môže bežať zálohovanie bez obsluhy.

## **Zálohovanie servera Lotus online**

BRMS (Backup, Recovery and Media Services) podporuje zálohovanie databáz servera Lotus online (napríklad Domino a Quickplace). **Záloha online** je záloha uskutočnená počas používania databáz servera Lotus; neexistujú tu žiadne synchronizačné body ukladania počas aktivity. Zálohy online môžete nasmerovať do páskového zariadenia, knižnice médií, úložného súboru alebo servera Tivoli Storage Manager.

**Dôležité:** Nepoužívajte zálohy servera Lotus online namiesto úplnej zálohy systému. Zálohovanie servera Lotus online zálohuje len databázy servera Lotus. Existujú ďalšie dôležité systémové údaje servera Lotus a serverov iných ako Lotus, ktoré by mali byť zálohované pravidelne.

#### **Súvisiace informácie**

BRMS: [zálohovanie](http://www-1.ibm.com/servers/eserver/iseries/service/brms/domino.htm) servera Lotus online

## **Používanie archívov**

Archivácia poskytuje metódu zachovania diskového priestoru uložením zriedka používaných objektov na médium a ich následným odstránením z disku. Počas operácie archivácie je diskový úložný priestor uvoľnený, čo umožňuje uložiť dôležitejšie údaje do tohto diskového priestoru.

Máte možnosť ponechania týchto údajov, ale bez dopadu na úložnú kapacitu vášho primárneho diskového priestoru. BRMS sleduje informácie priradené k objektom, ktoré archivujete.

**Poznámka:** Ak chcete využiť schopnosti archivácie v programe BRMS, musíte do BRMS nainštalovať Rozšírené vlastnosti (5722-BR1 voľba 2).

Existujú dva koncepty súvisiace s archiváciou: objekty s uvoľneným priestorom a dynamické získanie týchto objektov.

#### **Objekty s uvoľneným priestorom**

Archivácia objekty uloží a následne ich vymaže, alebo vymaže len ich obsah. Ak archivujete objekty, ktorým je možné uvoľniť priestor, archivujete údaje priradené k objektu na alternatívne médium, ale opis objektu v systéme zostane. Tento opis zaberá veľmi málo priestoru a funguje ako vlastník v prípade potreby opakovaného získania údajov príslušného objektu. Uvoľniť úložný priestor pre údaje je možné len niektorým objektom. Medzi tieto objekty patria: databázové súbory, zdrojové súbory, prúdové súbory a objekty knižnice dokumentov (objekty DLO).

#### **Dynamické získanie objektov s uvoľneným priestorom**

Dynamické získanie objektov s uvoľneným priestorom predstavuje spôsob sprístupnenia archivovaných objektov. Ak chcete použiť objekt s uvoľneným priestorom, napríklad databázový súbor, BRMS nájde a obnoví údaje tohto objektu dynamicky s použitím príslušného opisu uloženého v systéme. Pozrite si Nastavenie dynamického získania objektov s uvoľneným priestorom, kde nájdete detaily o používaní dynamického získania.

V programe BRMS môžete manažovať archívy vytvorením **politiky archivácie**. Na rozdiel od politík zálohovania, politiky archivácie ukladajú objekty, ktoré sú zriedka používané, ale môžu byť sprístupnené neskôr, podľa potreby. Uložené objekty sú zo systému odstránené. Napríklad môžete mať vo vašej databáze uložené informácie o bývalom zákazníkovi a chcete uvoľniť diskový priestor archiváciou týchto údajov na médium. Ďalším rozdielom medzi zálohovaním a archiváciou je rozdiel medzi obnovením a opakovaným získaním. Vo všeobecnosti sú objekty, ktoré boli uložené ako súčasť politiky zálohovania, obnovené z úložného média. Archivačné objekty sú z média opakovane získané a po ich následnom použití môžu byť znovu archivované naspäť na médium.

**Poznámka:** Objekty, ktoré sú uložené pomocou politiky archivácie nie sú zahrnuté do hlásenia o zotavení po chybe systému.

## <span id="page-30-0"></span>**Vytvorenie politiky archivácie**

Môžete vytvoriť politiku archivácie, ak chcete zaobchádzať so zriedkavo používanými objektmi vo vašom systéme.

Môžete vytvoriť novú politiku archivácie, ak chcete riadiť položky, ktoré chcete archivovať a riadiť čas ich archivácie. Sprievodca **novou politikou archivácie** umožňuje vytvoriť politiku archivácie, vybrať médium, ktoré sa použije pre túto politiku a potom ju spustiť alebo naplánovať, ak je vytvorená. Politiku archivácie môžete tiež vytvoriť na báze vlastností existujúcej politiky archivácie. Ak chcete vytvoriť novú politiku archivácie, vykonajte tieto kroky:

- 1. V Navigátore iSeries rozviňte **Moje pripojenia** (alebo vaše aktívne prostredie).
- 2. Rozviňte systém s nainštalovaným programom Backup, Recovery and Media Services.
- 3. Rozviňte **Backup, Recovery and Media Services**.
- 4. Pravým tlačidlom myši kliknite na **Politiky archivácie** a vyberte **Nová politika**
- 5. Na **uvítacej** stránke kliknite na **Ďalej**.
- 6. Postupujte podľa pokynov sprievodcu na vytvorenie politiky archivácie.

## **Zmena vlastností politiky archivácie**

Po vytvorení politiky archivácie môžete zmeniť vlastnosti priradené k tejto politike.

Politiky archivácie obsahujú informácie o tom, kde, kedy a aké objekty budú uložené. Ak chcete zobraziť alebo zmeniť vlastnosti politiky, vykonajte tieto kroky:

- 1. V Navigátore iSeries rozviňte **Moje pripojenia** (alebo vaše aktívne prostredie).
- 2. Rozviňte systém s nainštalovaným programom Backup, Recovery and Media Services.
- 3. Rozviňte **Backup, Recovery and Media Services** → **Politiky archivácie**.
- 4. Pravým tlačidlom myši kliknite na politiku, ktorú chcete zobraziť a vyberte **Vlastnosti**.
- 5. Na strane **Vlastnosti politiky archivácie** môžete vybrať tieto voľby, ak chcete zmeniť niekoľko aktivít politiky archivácie:
- **Pred** Voľbu **Pred** vyberte, ak chcete špecifikovať aktivity, ktoré nastanú pred vykonaním archivácie. Tieto nastavenia pripravia váš systém na uloženie. Môžete špecifikovať príkazy, ktoré sa vykonajú pred začiatkom uloženia, špecifikovať, či chcete odhlásiť interaktívnych užívateľov a či chcete pozastaviť fronty aktívnych úloh a podsystémy.
- **Počas** Voľbu **Počas** vyberte, ak chcete riadiť aktivity, ktoré majú nastať počas archivácie. Toto zahrňuje výber položiek, ktoré chcete archivovať, miesto uloženia týchto položiek, výber úrovne informácií o tomto uložení a čas spustenia politiky. Politikám archivácie môžete tiež nastaviť špecifické kritériá archivácie, ktoré automaticky archivujú objekty vyhovujúce týmto špecifikáciám pri spustení politiky archivácie.
- **Po** Voľbu **Po** vyberte, ak chcete špecifikovať aktivity, ktoré nastanú po vykonaní archivácie. Tieto aktivity budú vykonané vo vašom systéme po dokončení archivácie. Môžete špecifikovať príkazy, ktoré sa vykonajú po dokončení uloženia, špecifikovať, či chcete odhlásiť interaktívnych užívateľov a či chcete uvoľniť fronty úloh a subsystémy, ktoré boli pozastavené počas spracovania archivácie.

## **Manažovanie dynamického získania** |

Objekty s uvoľneným priestorom vám umožňujú archivovať niektoré typy objektov, napríklad databázové súbory, zdrojové súbory, prúdové súbory a objekty DLO (document library object) mimo vášho systému na médiá. Ak archivujete objekty, ktorým je možné uvoľniť priestor, archivujete údaje priradené k objektu na alternatívne médium, ale opis objektu v systéme zostane. Tento opis zaberá veľmi málo priestoru a funguje ako vlastník v prípade potreby opakovaného získania údajov príslušného objektu. | | | | |

Dynamické získanie objektov s uvoľneným priestorom predstavuje spôsob sprístupnenia archivovaných objektov. Ak | užívateľ sprístupní objekt, BRMS nájde a obnoví údaje tohto objektu dynamicky s použitím príslušného opisu | uloženého v systéme. Môžete vytvoriť politiku archivácie pre zaobchádzanie s objektmi s uvoľneným priestorom, alebo | môžete zmeniť kritérium archivácie existujúcej politiky. Ak chcete manažovať zaobchádzanie s opakovane získanými | objektmi, vykonajte tieto kroky: |

- <span id="page-31-0"></span>1. V Navigátore iSeries rozviňte **Moje pripojenia** (alebo vaše aktívne prostredie). |
- 2. Rozviňte systém s nainštalovaným programom Backup, Recovery and Media Services. |
- 3. Pravým tlačidlom myši kliknite na **Backup, Recovery and Media Services** a vyberte **Globálne vlastnosti politiky**. | |
- 4. Na stránke **Opakované získanie** vyberte typ média, z ktorého chcete objekty opakovane získať. Môžete tiež zadať, ako dlho chcete opakovane získané objekty zachovať v systéme, či chcete rozšíriť uchovanie objektu, ak bol použitý a monitorovať použitie tohto objektu po jeho zachovaní. Ak chcete získať podrobnosti o týchto voľbách | |
	- opakovaného získania, kliknite na **Pomoc** na stránke **Opakované získanie**.

## **Obnova položiek vo vašom serveri**

BRMS (Backup, Recovery and Media Services) môžete použiť na obnovu individuálnych objektov alebo súborov.

Hlavným dôvodom, prečo je treba mať stratégiu zálohovania a obnovy a prečo musíte pravidelne vykonávať zálohovania, je, že musíte byť pripravený, ak treba obnoviť niektorú položku alebo celý systém. Jediným spôsobom ako skontrolovať, že ste plne chránený vašou stratégiou zálohovania a obnovy, je vykonať úplné uloženie systému a potom obnoviť systém z tohto uloženia.

#### **Súvisiace informácie**

|

|

IBM Business [Continuity](http://www-1.ibm.com/services/continuity/recover1.nsf) and Recovery Services

## **Obnova jednotlivých položiek**

Občas je potrebné, aby ste obnovili jednotlivé položky vo vašom systéme (napríklad, ak sa niektorý súbor poškodí alebo náhodne vymaže).

Ak na zálohovanie položiek vo vašom systéme používate politiky programu BRMS, tieto položky môžete obnoviť z histórie zálohovania. Pri obnove položky z histórie zálohovania si môžete prezrieť detaily o tejto položke, napríklad kedy bola zálohovaná alebo jej veľkosť. Ak existuje niekoľko verzií položky v histórii uložení, môžete vybrať verziu, ktorú chcete obnoviť.

Ak chcete obnoviť jednotlivé položky vo vašom systéme, použite panel História uložení, v ktorom nájdite položku(y), ktoré chcete obnoviť a kliknite na Obnoviť, čím spustíte Sprievodcu **obnovením**. Tieto položky musia byť zálohované pomocou politiky zálohovania programu BRMS.

Napríklad ak užívateľ poškodil poštovú databázu, databázový súbor ľahko nájdete a obnovíte vykonaním nasledujúcich krokov:

- 1. Pravým tlačidlom myši kliknite na **Backup, Recovery and Media Services** a vyberte **Restore**.
- 2. V paneli **História uložení - zahrnúť** vyberte **Adresáre alebo súbor** pre **Uložené položky, Typ** a v poli **Súbor** zadajte 'userName.nsf' (napríklad msmith.nsf) a kliknite na **OK**.

Na ďalšie filtrovanie vyhľadávania možno špecifikovať aj iné kritériá.

3. V okne História uložení nájdite daný súbor, kliknite na neho pravým tlačidlom myši a vyberte **Obnoviť**.

## **Tlač hlásení o obnove**

Pri zálohovaní vášho systému pomocou BRMS sa zaznamenajú informácie o každej zálohovanej položke do histórie uložení. Informácie v histórii uložení sa používajú na vytvorenie **hlásenia o obnove**, ktoré vás prevedie úplnou obnovou systému. Ak by váš systém zlyhal alebo by došlo k havárii, výpis o obnove môžete použiť na jeho obnovu až do bodu, v ktorom bol pred zlyhaním.

Nakoľko váš výpis o obnove obsahuje závažné informácie o vašom systéme, je dôležité, aby ste urobili niekoľko opatrení na zabezpečenie, že tieto informácie budú v prípade potreby aktuálne a prístupné.

v Na obnovu vášho systému nemôžete použiť samotný výpis o obnove. Informácie o obnove musíte mať tiež v Zálohovaní a obnove, aby ste boli úspešný.

- <span id="page-32-0"></span>v Vaša obnova údajov bude len taká dobrá ako je vaša záloha. Vždy, keď zmeníte stratégiu zálohovania a obnovy, otestujte ju vykonaním úplnej obnovy systému. Vašu stratégiu budete musieť pravdepodobne upraviť, aby ste zabezpečili možnosť úplnej obnovy.
- v Vaše obnovy by ste mali otestovať na stredisku rýchlej podpory pre obnovu po havárii alebo pomocou testovacieho systému. **Nepoužívajte** váš produkčný systém.
- v Výpis o obnove si vytlačte vždy, keď robíte zálohovanie. Týmto si zabezpečíte, že váš výpis bude obsahovať najaktuálnejšie informácie.
- v Vždy, keď robíte zálohovanie, si vytlačte najmenej dve kópie vášho výpisu o obnove. Jednu kópiu si nechajte pri systéme a druhú uschovajte na bezpečnom izolovanom mieste, napríklad v sejfe mimo firmy.

Ak chcete tlačiť vaše hlásenie o obnove, vykonajte tieto kroky v Navigátore iSeries:

- 1. Rozviňte systém s nainštalovaným programom Backup, Recovery and Media Services.
- 2. Pravým tlačidlom myši kliknite na **Backup, Recovery and Media Services** a vyberte **Print Reports**.
- 3. Vyberte **Disaster Recovery** a kliknite na **OK**.

#### **Súvisiace koncepty**

["Zobrazenie](#page-36-0) alebo tlač výpisov BRMS" na strane 31

BRMS (Backup, Recovery and Media Services) poskytuje rozsiahle možnosti vytvorenia hlásení, ktoré vám umožňujú manažovať vaše uloženia efektívnejšie a umožňujú sledovať informácie, ktoré BRMS zaznamená.

#### **Súvisiace informácie**

IBM Business [Continuity](http://www.ibm.com/services/continuity/recover1.nsf) and Recovery Services

Zálohovanie a obnova

IBM Business [Continuity](http://www.ibm.com/services/continuity/recover1.nsf/documents/home) and Recovery Services

## **Manažovať zariadenia**

Program BRMS (Backup, Recovery and Media Services) môžete použiť na zobrazenie, pridanie, odstránenie a zmenu vlastností akýchkoľvek samostatných zariadení, knižníc médií a serverov Tivoli Storage Manager (TSM) používaných pre vaše uloženia.

BRMS vám umožňuje zálohovať vaše údaje do samostatných zariadení, knižníc médií a serverov Tivoli Storage |

Manager (TSM). Program BRMS musí poznať každé zariadenie, ktoré chcete pri práci s programom BRMS použiť. |

Prostredníctvom okna Manage Devices môžete zobrazovať, pridávať, odstraňovať a meniť vlastnosti týchto zariadení. |

Vo vlastnostiach zariadenia môžete napríklad uviesť, či sa toto zariadenie zdieľa s inými systémami. Pre vaše servery |

TSM môžete uviesť aj informácie o pripojení. |

Ak chcete pridať jedno z týchto zariadení do BRMS, alebo chcete pracovať s vlastnosťami existujúcich zariadení, | vykonajte tieto kroky: |

- 1. V Navigátore iSeries rozviňte **Moje pripojenia** (alebo vaše aktívne prostredie). |
- 2. Rozviňte systém s nainštalovaným programom Backup, Recovery and Media Services. |
- 3. Pravým tlačidlom myši kliknite na **Backup, Recovery and Media Services** a vyberte **Manažovať zariadenia**. Tu môžete upraviť zariadenie, pridať server TSM, pridať zariadenie média, pracovať s virtuálnymi zariadeniami a | |

zmeniť vlastnosti existujúceho zariadenia.

#### **Súvisiace informácie**

|

Riešenia úložného priestoru

### **Manažovanie diskových oblastí** |

BRMS (Backup, Recovery and Media Services) vám umožňuje manažovať informácie o diskových oblastiach | používaných počas operácií uloženia. |

- Disková oblasť, v znakovom rozhraní tiež označovaná ako pomocná úložná oblasť (ASP), je softvérová definícia |
- skupiny diskových jednotiek vo vašom systéme. BRMS uchováva informácie o diskovej oblasti pre vykonanie |

<span id="page-33-0"></span>migrácie údajov medzi diskovými oblasťami počas operácií uloženia. Tieto informácie sú aktualizované v databáze |

- BRMS, ale neaktualizujú sa informácie aktuálnej diskovej oblasti v systéme. Ak chcete manažovať diskovú oblasť, | vykonajte tieto kroky: |
- 1. V Navigátore iSeries rozviňte **Moje pripojenia** (alebo vaše aktívne prostredie). |
- 2. Rozviňte systém s nainštalovaným programom **Backup, Recovery and Media Services**. |
- 3. Pravým tlačidlom myši kliknite na **Backup, Recovery and Media Services** a vyberte **Manažovať diskové oblasti**. |
- 4. V paneli **Manažovať diskové oblasti** môžete vybrať medzi úpravou diskových oblastí alebo manažovaním diskových oblastí. Ak chcete získať detailnejšie informácie o každej z týchto volieb, kliknite na **Pomoc**. |

## **Manažovanie vašich médií**

|

BRMS (Backup, Recovery and Media Services) udržuje inventár médií a zjednodušuje manažment médií sledovaním všetkého v tomto inventári - kde sú uložené aké časti informácií a ktoré médium má dostupný priestor.

Ak vytvárate vaše politiky, položky na uloženie môžete uložiť do týchto miest: sériové médium, paralelné médium, úložný súbor alebo server Tivoli Storage Manager (TSM). Pri uložení vyberie program BRMS vyžadované médium z dostupnej oblasti daného typu média. Nemusíte sa obávať náhodného prepísania aktívnych súborov alebo použitia neplatnej časti média, pretože všetko sa za vás sleduje.

Po zálohovaní vašich údajov môžete program BRMS použiť ako pomoc pri sledovaní vášho média počas jeho presunu cez rôzne úložné lokality, ktoré určíte. Vaše zálohy môžete napríklad presunúť na uloženie na miesto mimo firmu; BRMS bude sledovať, kedy médium odíde a na kedy je naplánovaný jeho návrat.

Môžete použiť Sprievodcu **pridaním média**, ak chcete pridať médium do BRMS a pripraviť ho na používanie. Tiež môžete médium nechať manuálne exspirovať, čo ho vráti do inventára dostupných médií. Môžete tiež vytvoriť oblasti médií, čo sú zoskupenia médií podľa podobných charakteristík, napríklad hustoty alebo kapacity. Časom môžete zistiť, že máte médiá, ktoré majú veľa exspirovaných položiek a len málo aktívnych položiek. Tieto médiá môžete opakovane získať presunutím aktívnych položiek na médiá, ktoré obsahujú iné aktívne položky.

#### **Súvisiace informácie**

Riešenia úložného priestoru

## **Pridanie médií** |

Predtým, než začnete vykonávať uloženia pomocou programu Backup, Recovery and Media Service, musíte pridať |

médium do inventára BRMS a inicializovať ho. Tento proces vám umožní používať toto médium pri operáciách | uloženia. |

Môžete pritom použiť sprievodcu **Add media**. Ak chcete sprístupniť sprievodcu v Navigátore iSeries, vykonajte tieto | kroky: |

- 1. V Navigátore iSeries rozviňte **Moje pripojenia** (alebo vaše aktívne prostredie). |
- 2. Rozviňte **Backup, Recovery and Media Services**. |
- 3. Rozviňte **Media**. |
- 4. Pravým tlačidlom myši kliknite na **Tape Volumes** a vyberte **Add**. |
- 5. Postupujte podľa pokynov sprievodcu na pridanie média do BRMS. |

## **Práca s médiami**

Po pridaní médií do inventára BRMS môžete tieto médiá zobraziť na základe vami uvedených kritérií, akými sú názov média, stav, oblasť média alebo dátum ukončenia platnosti.

Ak je známy dátum exspirácie pre médium, pomáha to manuálne exspirovať časť média, čím sa vráti daná časť média do inventára médií BRMS.

Ak chcete vyfiltrovať médiá, ktoré chcete v zozname vidieť, postupujte nasledovne:

- <span id="page-34-0"></span>1. Rozviňte **Backup, Recovery and Media Services**. |
- 2. Rozviňte **Media**. |
- 3. Pravým tlačidlom myši kliknite na **Páskové média** a vyberte **Prispôsobiť toto zobrazenie** a **Pridať**. |

## **Uvoľnenie vašich médií**

Program BRMS (Backup, Recovery and Media Service) môžete použiť na efektívne opakované použitie fragmentovaných páskových médií postupným kopírovaním aktívnych súborov na nepoužívané médiá.

Uvoľnením vašich médií máte možnosť duplikovať médium alebo skupinu médií, ktoré sa rozdelili na nové médiá. Zvyčajne máte po nejakom čase médiá, ktoré sú odložené ako nepotrebné. Tieto médiá sú vysoko fragmentované, s medzerami v postupnostiach aktívnych súborov v dôsledku meniacich sa dátumov ukončenia platnosti položiek, uložených na týchto médiách. Funkcia uvoľnenia vám umožňuje len kopírovať postupnosti súborov, ktoré nemajú ukončenú platnosť alebo sú aktívne, na nepoužívané (vymazané) médiá. Starým médiám sa ukončí platnosť a história zálohovania aktívnych uložených položiek sa aktualizuje, aby zrkadlila nové médium. Toto vám umožňuje odstrániť staré médiá z inventára médií, alebo dať staré médiá k dispozícii na opakované použitie. Malo by to v podstate znížiť počet aktívnych médií, ktoré musíte manažovať, znížiť celkový počet manažovaných médií a minimalizovať vaše náklady na médiá a uloženie médií.

Na uvoľnenie jedného alebo viacerých médií v programe BRMS môžete použiť sprievodcu Reclaim. Ak sa chcete dostať do sprievodcu Reclaim, postupujte nasledovne:

- 1. V Navigátore iSeries rozviňte **Backup, Recovery and Media Services**.
- 2. Rozviňte **Media**.
- 3. Pravým tlačidlom myši kliknite na **Tape Volumes** a vyberte **Reclaim**.

## **Vytvorenie politiky presunu**

Súčasťou vášho plánu pre zálohovania je, že musíte manažovať ochranu a rotáciu médií. Pomocou programu BRMS (Backup, Recovery and Media Services) môžete vytvoriť politiky presunu pre manažovanie presunu médií.

Ak chcete zaručiť bezpečnosť vašich údajov, odporúča sa, že si uložené na médiu ponecháte aspoň posledné dve verzie vašich úplných záloh systému a najnovšiu zálohovanú verziu. Navyše by ste mali pri každom zálohovaní médium zduplikovať a kópie uschovať na bezpečné miesto mimo firmy, aby ste sa zaručili, že v prípade prírodnej pohromy, napríklad požiaru, môžete tieto verzie vašich údajov získať späť.

Na sledovanie, kde sú vaše médiá a kedy majú byť podľa plánu v jednotlivých úložných lokalitách, môžete použiť politiky presunu. Politiky presunu obsahujú informácie o rôznych úložných lokalitách, v ktorých budú vaše médiá počas svojej existencie uschované. Ak napríklad každý týždeň vykonávate úplné zálohovanie vášho servera, kuriér musí prevziať vaše médiá a odniesť ich do sejfu, kde ostanú 21 dní. Po 21 dňoch sa médiá vrátia k vám a umiestnia sa do registračnej skrine vo vašej počítačovej miestnosti. Politika presunu pre vaše úplné zálohovanie sleduje umiestnenie vašich médií v každom kroku jej cesty a zahrňuje informácie o každom úložnom mieste, napríklad ako dlho by trvalo opakované získanie médií z daného miesta v prípade núdze.

Môžete použiť Sprievodcu **novou politikou presunu**, ak chcete vytvoriť politiku presunu pomocou Navigátora iSeries. Postupujte nasledovne:

- 1. Rozviňte **Backup, Recovery and Media Services**.
- 2. Pravým tlačidlom myši kliknite na **Move Policies** a vyberte **New Policy**.
- 3. Postupujte podľa pokynov sprievodcu na vytvorenie novej politiky presunu.
- **Poznámka:** Manažovanie a presun médií je veľmi dôležitou súčasťou vašej stratégie zálohovania. Ak sa vaše médium stratí alebo nie je dostatočne chránené, v prípade havárie alebo zlyhania systému údaje stratíte. Ak chcete pomôcť pri implementácii efektívnej stratégie zálohovania pre vašu spoločnosť vrátane manažmentu médií, kontaktujte IBM Business Continuity and Recovery Services.

#### **Súvisiace informácie**

<span id="page-35-0"></span>Plánovanie stratégie zálohovania a obnovy

IBM Business [Continuity](http://www-1.ibm.com/services/continuity/recover1.nsf/documents/home) and Recovery Services

## **Kontrola presunu**

Pri vytvorení politiky presunu môžete voliteľne vybrať automatickú kontrolu presunu médií programom BRMS, alebo môžete vybrať manuálnu kontrolu tohto presunu.

Pri vytváraní politiky presunu dostanete otázku, či chcete skontrolovať akcie, prebiehajúce v čase, keď beží politika presunu-- ktoré médiá sa kam a kedy presúvajú. Kontrolovanie presunov udržuje program BRMS v synchronizácii s tým, čo sa aktuálne deje.

Môžete si vybrať, či budete presuny kontrolovať manuálne alebo ich bude program BRMS kontrolovať automaticky. Pretože potrebujete mať istotu, že vaše médiá sú naozaj tam, kde to hlási program BRMS, odporúča sa, aby ste presuny skontrolovali najprv manuálne. Môžete sa rozhodnúť, že program BRMS bude presuny kontrolovať automaticky, keď sú už procedúry presunu vašich médií potvrdené a určitý čas už plynulo pracujú.

Ak chcete presun skontrolovať manuálne pomocou Navigátora iSeries, vykonajte tieto kroky:

- 1. Pravým tlačidlom myši kliknite na **Move Policies** a vyberte **Verify Moves**. Uvidíte tabuľku všetkých médií, aktuálne naplánovaných na presun. Stĺpce tabuľky zobrazujú v prípade každého uvedeného média aktuálnu lokalitu, ďalšiu lokalitu, do ktorej sa médium presúva, dátum presunu a názov politiky presunu, ku ktorej je toto médium priradené.
- 2. Telefonicky alebo e-mailom sa skontaktujte s miestom uloženia, aby ste si overili, či sa médiá dostali na toto miesto.
- 3. Vyberte médiá, ktoré chcete skontrolovať a kliknite na **Verify**.

Ak sa rozhodnete, že program BRMS má skontrolovať presuny automaticky, nevyžaduje sa, aby ste tieto presuny kontrolovali. Po uplynutí dátumu a času, kedy presun prebehol, bude program BRMS automaticky aktualizovať informácie o týchto médiách. Program BRMS okrem toho vytlačí výpis o presune médií, keď používate alebo plánujete politiku presunu.

**Dôležité:** Nezabudnite, že ak kontrolujete presuny automaticky, BRMS zaktualizuje informácie o médiách nezávisle od toho, či sa vykoná fyzický presun jednotky. Ak presun neprebieha, informácie v databáze programu BRMS nebudú presné.

#### **Manažovať kontajnery** |

V BRMS (Backup, Recovery and Media Services) môžete tiež manažovať kontajnery, ktoré predstavujú akúkoľvek | schránku uchovávajúcu viaceré jednotky média. |

Kontajnery zvyčajne udržujú jednu oblasť médií, môžete však zadať akúkoľvek oblasť médií. Používanie kontajnerov je | voliteľné, ale pridáva zložitosť do vášho správcu úložného priestoru. Môžete určiť, že chcete uložiť médium do |

fyzických kontajnerov v danom mieste a tieto kontajnery použiť pre presun jednotiek v ňom uložených podľa politiky | presunu. |

- 1. V Navigátore iSeries rozviňte **Moje pripojenia** (alebo vaše aktívne prostredie). |
- 2. Rozviňte systém s nainštalovaným programom Backup, Recovery and Media Services. |
- 3. Rozviňte **Backup, Recovery and Media Services**. |
- 4. Pravým tlačidlom myši kliknite na **Presunúť politiky** a vyberte **Manažovať kontajnery**. |

V tomto paneli môžete vykonať tieto úlohy: |

- | Vytvoriť nový kontajner
- | Vymazať kontajner
- | Upraviť kontajner
- | Manažovať oblasť kontajnera

# <span id="page-36-0"></span>**Manažovať miesta**

Pomocou politiky presunu môžete definovať presun média medzi úložnými miestami a dobu, po ktorú zostane médium v každom mieste.

Ak chcete vytvoriť, vymazať alebo upraviť jednotky v danom mieste, vykonajte tieto kroky:

- 1. V Navigátore iSeries rozviňte **Moje pripojenia** (alebo vaše aktívne prostredie).
- 2. Rozviňte systém s nainštalovaným programom Backup, Recovery and Media Services.
- 3. Rozviňte **Backup, Recovery and Media Services**.
- 4. Pravým tlačidlom myši kliknite na **Presunúť politiky** a vyberte **Manažovať miesta**.
	- a. Ak chcete vytvoriť nové miesto, kliknite na **Nové miesto**.
	- b. Ak chcete miesto vytvoriť na báze existujúceho miesta, kliknite na **Nové založené na**.
	- c. Ak chcete vymazať miesto, vyberte ho zo zoznamu a kliknite na **Vymazať**.
	- d. Ak chcete zmeniť existujúce miesto, vyberte ho zo zoznamu a kliknite na **Upraviť**.
	- e. Ak chcete zobraziť zoznam jednotiek nachádzajúcich sa v danom mieste, vyberte to miesto a kliknite na **Zobraziť jednotky**.

## **Vykonávanie údržby BRMS**

Vykonávanie údržby vo vašom serveri automaticky uskutoční vyčistenie programom BRMS (Backup, Recovery and Media Service). Zaktualizuje informácie o ukladaní a spustí hlásenia.

Údržbu musíte vykonávať každý deň. Môžete si prispôsobiť aktivity, ktoré chcete uskutočniť počas vykonania údržby.

Ak si aktivity, vykonávané počas údržby neprispôsobíte, vykonávajú sa nasledujúce:

- v Ukončenie platnosti médií
- v Odstránenie informácií o médiu
- v Odstránenie informácií o migrácii (180 dní staré)
- v Odstránenie protokolových záznamov (90 dní od prvého záznamu)
- Vykonanie čistenia
- v Zistenie štatistík média
- v Auditovanie systémových médií (ak pracujete v sieti)
- Zmena žurnálových prijímačov
- v Tlač výpisov o médiách s ukončenou platnosťou
- v Tlač informácií o audite média
- Tlač výpisov o verzii
- Tlač informácií o médiu
- Tlač výpisov o obnove

Ak chcete vykonať údržbu v Navigátore iSeries, pravým tlačidlom myši kliknite na **Backup, Recovery and Media Services** a vyberte **Vykonať údržbu**. Ak chcete prispôsobiť aktivity údržby, kliknite na **Options**. Voľbu vykonania údržby môžete tiež nájsť na konci zálohovania vo vlastnostiach každej politiky zálohovania.

## **Zobrazenie alebo tlač výpisov BRMS**

BRMS (Backup, Recovery and Media Services) poskytuje rozsiahle možnosti vytvorenia hlásení, ktoré vám umožňujú manažovať vaše uloženia efektívnejšie a umožňujú sledovať informácie, ktoré BRMS zaznamená.

V Navigátore iSeries môžete hlásenia tlačiť okamžite, alebo môžete naplánovať vytlačenie daného hlásenia na neskôr. Ak chcete tlačiť výpisy, pravým tlačidlom myši kliknite na **Backup, Recovery and Media Services** a vyberte **Print Reports**. Viac informácií o hláseniach BRMS dostupných pre vytlačenie nájdete v téme Hlásenia tlačené z BRMS.

Vybraté výpisy môžete zobraziť alebo uložiť aj vo formáte HTML. Výpisy vo formáte HTML pre politiky zálohovania a presunu obsahujú detaily pre všetky politiky alebo pre vybratú politiku. Existujú aj hlásenia s informáciami o jednotke a informáciami o položke protokolu BRMS. Ak chcete zobraziť alebo uložiť jeden z týchto výpisov vo formáte HTML, pravým tlačidlom myši kliknite na želanú zložku alebo položku a vyberte voľbu ponuky **View Report**.

#### **Súvisiace informácie**

Zálohovanie a obnova

IBM Business [Continuity](http://www.ibm.com/services/continuity/recover1.nsf/documents/home) and Recovery Services

## **Tlačené výpisy BRMS**

Tabuľka zobrazuje hlásenia BRMS dostupné pre tlač, názov každého hlásenia vo výstupnom fronte a krátky opis každého hlásenia.

![](_page_37_Picture_781.jpeg)

<span id="page-38-0"></span>![](_page_38_Picture_594.jpeg)

## **Informácie súvisiace s BRMS**

Používajte ďalšie zdroje, napríklad manuály, dokumenty Reedbook a webové lokality, aby ste sa dozvedeli viac o programe BRMS (Backup, Recovery and Media Services).

### **Manuály**

- Backup, Recovery and Media Services for iSeries (4608 KB)
- $\bullet$  Zálohovanie a obnova $\bullet$  (6305 KB)

### **IBM Redbooks**

- Backup Recovery and Media Services for OS/400: A Practical [Approach](http://www.redbooks.ibm.com/abstracts/sg244840.html)
- [Integrating](http://www.redbooks.ibm.com/abstracts/sg247031.html) Backup Recovery and Media Services and IBM Tivoli Storage Manager on the IBM @ Server

## [iSeries](http://www.redbooks.ibm.com/abstracts/sg247031.html) Server

### **Webové lokality**

- Backup, [Recovery](http://www-1.ibm.com/servers/eserver/iseries/service/brms/) and Media Services (http://www-1.ibm.com/servers/eserver/iseries/service/brms/) Túto stránku použite, ak chcete získať najnovšie správy a informácie o produkte Backup, Recovery and Media Service.
- Grafické [užívateľské](http://www-1.ibm.com/servers/eserver/iseries/service/brms/pluginfaq.htm) rozhranie BRMS: často kladené otázky (http://www-1.ibm.com/servers/eserver/iseries/service/brms/pluginfaq.htm)

Túto stránku použite, ak chcete získať odpovede na vaše časté otázky o doplnkovom komponente BRMS do Navigátora iSeries.

• IBM Business [Continuity](http://www-1.ibm.com/services/continuity/recover1.nsf) and Recovery Services (http://www-1.ibm.com/services/continuity/recover1.nsf) Túto stránku použite, ak chcete odhadnúť vaše potreby existencie vašej firmy a obchodov a poskytnúť prostriedky pre umožnenie stálej dostupnosti vašich informácií a procesov.

### **Ďalšie informácie**

- v Plánovanie stratégie zálohovania a obnovy
- v Riešenia úložného priestoru

### **Uloženie súborov PDF**

Ak chcete uložiť dokument PDF do vašej pracovnej stanice pre zobrazenie alebo vytlačenie:

- 1. Pravým tlačidlom myši kliknite na PDF vo vašom prehliadači (pravým tlačidlom myši kliknite na odkaz uvedený vyššie).
- 2. Kliknite na voľbu, ktorá uloží PDF lokálne. |
	- 3. Prejdite do adresára, do ktorého chcete PDF uložiť.
	- 4. Kliknite na **Uložiť**.

### **Prevzatie programu Adobe Reader**

Ak chcete zobraziť alebo vytlačiť tieto dokumenty PDF, vo vašom systéme musíte mať nainštalovaný program Adobe | Reader. Môžete prevziať bezplatnú kópiu z [webovej](http://www.adobe.com/products/acrobat/readstep.html) lokality Adobe (www.adobe.com/products/acrobat/readstep.html) |

![](_page_39_Picture_6.jpeg)

# <span id="page-40-0"></span>**Príloha. Vyhlásenia**

Tieto informácie sa týkajú produktov a služieb, ktoré sú k dispozícii v USA.

IBM nemusí produkty, služby alebo komponenty, o ktorých sa hovorí v tomto dokumente, ponúkať v iných krajinách. Informácie o produktoch a službách, aktuálne dostupných vo vašej krajine, môžete získať od zástupcu spoločnosti IBM. Akékoľvek odkazy na produkt, program alebo službu IBM nemajú byť chápané ako výslovná či mlčky predpokladaná povinnosť použiť jedine tento produkt, program alebo službu. Môžete použiť ľubovoľný funkčne ekvivalentný produkt, program alebo službu, ktoré neporušujú práva duševného vlastníctva IBM. Užívateľ však zodpovedá za to, aby zhodnotil a overil používanie takéhoto produktu, programu alebo služby.

IBM môže vlastniť patenty alebo mať podané žiadosti o patenty, týkajúce sa predmetnej veci popísanej v tomto dokumente. Získanie tohto dokumentu vám nedáva žiadnu licenciu na tieto patenty. Informácie o licenciách získate u výrobcu na adrese:

IBM Director of Licensing IBM Corporation North Castle Drive Armonk, NY 10504-1785 U.S.A.

Požiadavky na licencie ohľadne dvojbajtových (DBCS) informácií získate od IBM Intellectual Property Department vo svojej krajine alebo ich zašlite písomne na:

IBM World Trade Asia Corporation Licensing 2-31 Roppongi 3-chome, Minato-ku Tokyo 106-0032, Japan

**Nasledujúci odsek sa netýka Veľkej Británie ani žiadnej inej krajiny, kde sú takéto vyhlásenia nezlučiteľné s miestnym zákonom:** SPOLOČNOSŤ INTERNATIONAL BUSINESS MACHINES POSKYTUJE TÚTO PUBLIKÁCIU "TAK AKO JE", BEZ AKÝCHKOĽVEK VÝSLOVNÝCH ALEBO MLČKY PREDPOKLADANÝCH ZÁRUK, VRÁTANE, ALE BEZ OBMEDZENIA NA ZÁRUKY NEPORUŠENIA PRÁV, PREDAJNOSTI ALEBO VHODNOSTI NA KONKRÉTNY ÚČEL. Niektoré štáty nepovoľujú zrieknutie sa výslovných ani mlčky predpokladaných záruk v určitých operáciách, preto sa na vás toto vyhlásenie nemusí vzťahovať.

Tento dokument môže obsahovať technické nepresnosti alebo tlačové chyby. Informácie uvedené v tomto dokumente podliehajú priebežným zmenám; tieto zmeny budú zapracované do nových vydaní. IBM môže kedykoľvek bez ohlásenia urobiť vylepšenia a/alebo zmeny v produktoch alebo programoch opísaných v tejto publikácii.

Akékoľvek odkazy v tejto publikácii na iné webové stránky, než stránky firmy IBM, sú poskytované len pre vaše pohodlie a v žiadnom prípade neslúžia ako súhlas s týmito webovými stránkami. Materiály na týchto webových stránkach nie sú súčasťou materiálov k tomuto produktu firmy IBM a ich použitie je na vaše vlastné riziko.

IBM môže použiť alebo distribuovať ľubovoľné vami poskytnuté informácie vhodným zvoleným spôsobom bez toho, aby tým voči vám vznikli akékoľvek záväzky.

Držitelia licencií tohto programu, ktorí si želajú mať informácie o tomto programe kvôli povoleniu: (i) výmeny informácií medzi nezávisle vytvorenými programami a inými programami (vrátane tohto programu) a (ii) spoločného používania vymenených informácií by mali kontaktovať:

IBM Corporation Software Interoperability Coordinator, Department YBWA 3605 Highway 52 N

<span id="page-41-0"></span>Rochester, MN 55901 U.S.A.

|

Takéto informácie môžu byť v niektorých prípadoch dostupné až po zaplatení príslušného poplatku.

Licenčný program, opisovaný v týchto informáciách, a všetky preň dostupné licenčné materiály poskytuje IBM podľa podmienok zmluvy IBM Customer Agreement, IBM International Program License Agreement, IBM License Agreement for Machine Code, alebo ľubovoľnej ekvivalentnej zmluvy medzi nami. | |

Akékoľvek tu uvedené údaje o výkone, boli určené v kontrolovanom prostredí. Výsledky získané v iných prevádzkových prostrediach sa môžu odlišovať. Niektoré merania boli vykonané vo vývojovom systéme a preto nie je žiadna záruka, budú tieto merania rovnaké aj na všeobecne dostupných systémoch. Navyše, niektoré merania mohli byť vykonané extrapoláciou. Aktuálne výsledky sa môžu líšiť. Užívatelia týchto dokumentov by si mali overiť príslušné údaje pre svoje konkrétne prostredie.

Informácie týkajúce sa produktov iných spoločností ako IBM boli získané od dodávateľov týchto produktov, z ich publikovaných oznámení alebo iných verejne prístupných zdrojov. Spoločnosť IBM tieto produkty netestovala a nemôže potvrdiť presnosť ich výkonu, kompatibilitu ani iné parametre týkajúce sa produktov nepochádzajúcich od IBM. Otázky o schopnostiach produktov nepochádzajúcich od IBM adresujte dodávateľom týchto produktov.

Všetky vyhlásenia týkajúce sa budúceho smerovania a zámerov spoločnosti IBM sa môžu zmeniť alebo odvolať bez predchádzajúceho upozornenia a predstavujú len ciele a plány spoločnosti IBM.

Všetky uvádzané ceny IBM sú aktuálnymi navrhovanými maloobchodnými cenami a môžu byť zmenené bez predchádzajúceho upozornenia. Ceny u jednotlivých obchodných zástupcov sa môžu líšiť.

Tieto informácie slúžia len na plánovacie účely. Informácie uvedené v tomto dokumente môžu byť zmenené skôr ako budú uvedené produkty dostupné.

Tieto informácie obsahujú príklady údajov a hlásení, používaných v každodenných obchodných operáciách. S cieľom čo najväčšej zrozumiteľnosti tieto príklady obsahujú mená osôb, názvy spoločností, pobočiek a produktov. Všetky tieto mená a názvy sú vymyslené a akákoľvek podobnosť s názvami a adresami skutočných obchodných spoločností je čisto náhodná.

#### ZMLUVA O AUTORSKÝCH PRÁVACH:

Medzi týmito informáciami sa nachádzajú vzorové aplikačné programy v zdrojovom jazyku, ktoré ilustrujú techniky programovania na rozličných operačných platformách. Tieto vzorové programy môžete akoukoľvek formou kopírovať, modifikovať a distribuovať bez poplatkov pre IBM s cieľom vývoja, používania, marketingu alebo distribúcie aplikačných programov vyhovujúcim rozhraniu aplikačných programov pre operačnú platformu, pre ktoré sú vzorové programy napísané. Tieto príklady neboli dôkladne testované za všetkých podmienok. Z tohto dôvodu spoločnosť IBM nemôže zaručiť alebo predpokladať spoľahlivosť, prevádzkyschopnosť alebo funkciu týchto programov.

Ak si prezeráte elektronickú kópiu tohto dokumentu, fotografie a ilustrácie sa nemusia zobraziť.

## **Ochranné známky**

Nasledujúce pojmy sú ochrannými známkami spoločnosti International Business Machines Corporation v USA alebo iných krajinách:

- | e(logo)server
- eServer |
- $\frac{15}{OS}$
- IBM |
- | IBM (logo)
- iSeries |

<span id="page-42-0"></span>Intel, Intel Inside (logá), MMX a Pentium sú ochranné známky spoločnosti Intel Corporation v USA alebo iných | krajinách. |

Microsoft, Windows, Windows NT a logo Windows sú ochrannými známkami spoločnosti Microsoft Corporation v USA alebo iných krajinách.

Java a všetky s ňou súvisiace ochranné známky sú ochrannými známkami spoločnosti Sun Microsystems, Inc. v USA alebo iných krajinách.

Linux je ochranná známka Linusa Torvaldsa v USA alebo iných krajinách. |

UNIX je registrovaná ochranná známka spoločnosti Open Group v USA a iných krajinách.

Ostatné názvy spoločností, produktov a služieb môžu byť ochrannými známkami alebo servisnými známkami iných spoločností.

## **Pojmy a podmienky**

Oprávnenia na používanie týchto publikácií sú predmetom nasledujúcich pojmov a podmienok.

**Osobné použitie:** Tieto publikácie môžete reprodukovať pre svoje osobné, nekomerčné použitie za podmienky zachovania všetkých informácií o autorských právach. Bez výslovného povolenia autora ich nemôžete distribuovať, zobrazovať ani odvádzať práce z týchto publikácií ani žiadnej ich časti.

**Komerčné použitie:** Tieto publikácie môžete reprodukovať, distribuovať a zobrazovať výlučne vo vašej spoločnosti za podmienky zachovania všetkých informácií o autorských právach. Bez výslovného povolenia od autora nemôžete odvádzať práce z týchto publikácií ani reprodukovať, distribuovať a zobrazovať tieto publikácie ani žiadne ich časti.

S výnimkou ako je uvedené v týchto podmienkach, na publikácie ľubovoľné informácie, údaje, softvér alebo iné tu obsiahnuté intelektuálne vlastníctvo nemáte žiadne oprávnenia, licencie ani práva, vyjadrené ani implikované.

Spoločnosť IBM si vyhradzuje právo odobrať tu uvedené oprávnenia vždy, podľa vlastného uváženia, keď použitie týchto publikácií škodí autorovi, alebo ak spoločnosť IBM, že pokyny hore nie sú striktne dodržiavané.

Stiahnuť, exportovať a re-exportovať môžete tieto informácie len v tom prípade, ak vyhovujú všetkým platným zákonom a predpisom, vrátane zákonov a predpisov USA týkajúcich sa exportu.

SPOLOČNOSŤ IBM NERUČÍ ZA OBSAH TÝCHTO PUBLIKÁCIÍ. PUBLIKÁCIE SÚ POSKYTNUTÉ ″TAK AKO SÚ″ BEZ ZÁRUKY AKÉHOKOĽVEK DRUHU, VYJADRENEJ ALEBO IMPLIKOVANEJ, VRÁTANE (ALE NEOBMEDZENE) IMPLIKOVANÝCH ZÁRUK PREDAJNOSTI, NEPOŠKODENIA A VHODNOSTI NA KONKRÉTNY ÚČEL.

![](_page_45_Picture_0.jpeg)

Vytlačené v USA